ABC-klubbens medlemstidning f r blandad information till b de nytta och n je 1998 nummer 2<br>ABC-klubbens medlemstidning fr blandad information till b de nytta och n j

Datorn r liten som en hand vad kan man anv nda en s n till? Se sidan 22

 $80 - 06$ 

#### **ABC-bladet Box 14 143 161 14 Bromma**

#### **Redaktion**

Marcus Strömberg chefredaktör & ansvarig utgivare

> Bo Kullmar Lars Strömberg

#### **ABC-klubben**

#### **Postgironummer:**

Medlemsavgifter: 15 33 36 - 3 Publikationer: 62 93 00 - 5 Internetavgift: 43 51 74 - 8 Bankgirokonto: 59 86 - 21 69

#### **Telefoner:**

08 - 80 17 25, tisdagskvällar 08 - 80 15 22 Fax

#### **Styrelse:**

Ordförande Bo Kullmar V. ordförande Ivar Wallin Kassör Marianne Funayama Sekreterare Anders Ekengren<br>Ledamöter Ulf Sjöstrand Ulf Sjöstrand Per Sten Ralf Lindström Lars Strömberg Kjell Björkman Tom Sjöberg

#### **Avgifter:**

Senioravgift 275 Kr/kalenderår Internetavgift 600 Kr/helår<br>ABC-bladet 65 Kr ABC-bladet

Junioravgift 200 Kr/kalenderår

Utgivningsbevis: 12 027 ISSN: 0349 - 3652 Organisationsnummer: 802010 - 8174

> **GuidenTryck AB Stockholm**

Bilden p f rsta sidan: handdatorn PalmPilot Bild: Lasse Str mberg

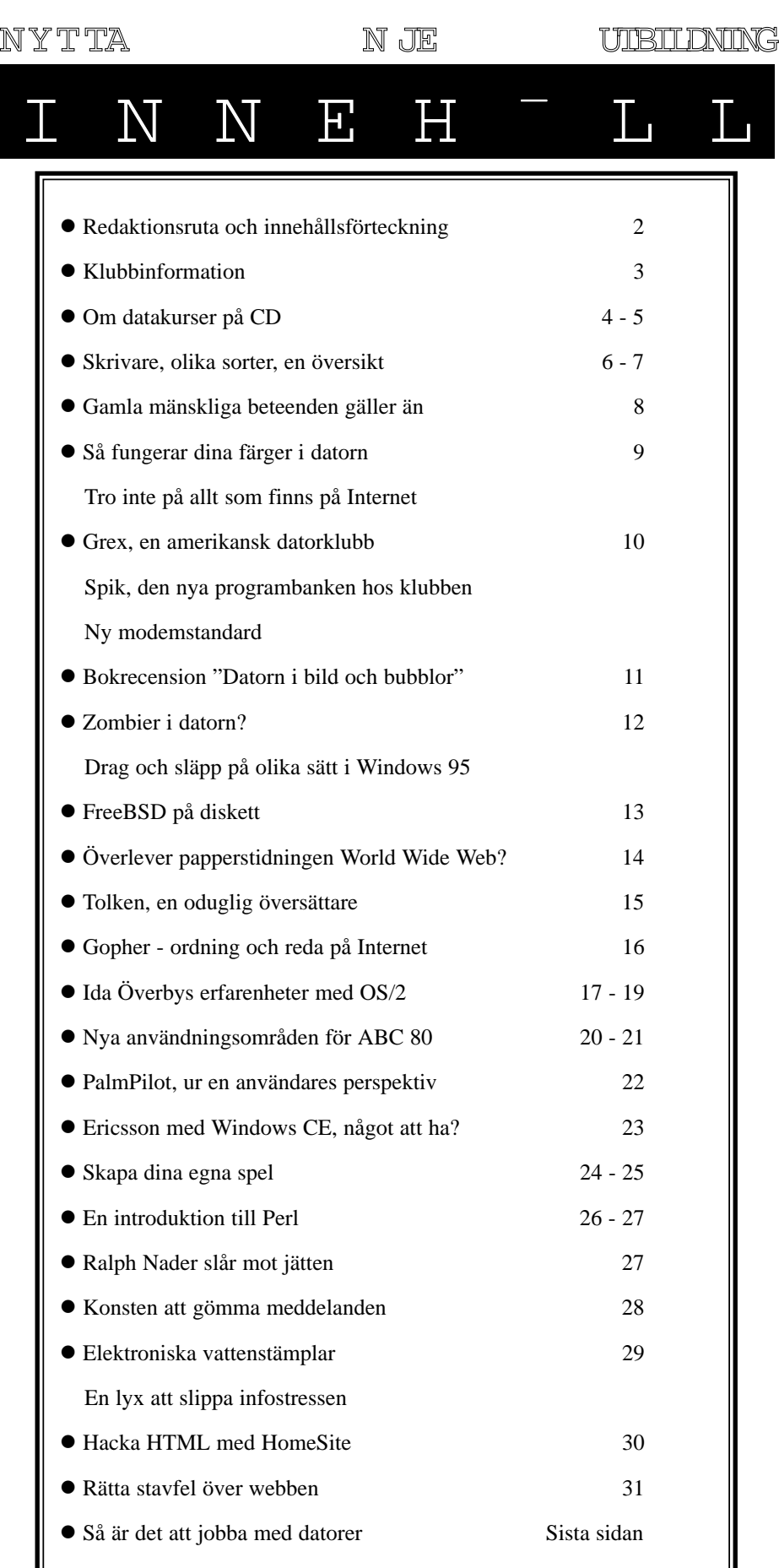

Ш

## Stopp f r direktreklam

**För att hindra spamning har jag infört några förändringar i klubbens e-postserver. Spam är slang för oönskad elektronisk direktreklam.**

Jag har konfigurerat e-postservern så<br>att den numera kontrollerar att domä-<br>nen som anges i from:-raden verkli-<br>gen finns. Detta för att försöka stoppa så ag har konfigurerat e-postservern så att den numera kontrollerar att domänen som anges i from:-raden verklimycket reklam som möjligt.

Det går därmed inte längre att skicka post med en adressform av typen **@abc.nospam.se**! Däremot fungerar **@nospam.abc.se**, men "nospam" tas ändå bort när brevet sänds iväg. Falska adresser accepteras överhuvudtaget inte.

Storleksbegränsningen för inkommande e-postbrev är 2 MB.

Jag har satt upp en kontroll mot Paul Vixies s.k. Realtime Blackhole List. Det innebär att varje inkommande brev kontrolleras via DNS mot Realtime Blackhole List. Finns det avsändande IPnumret för e-postservern med i RBL så tas ej brevet emot. För info om detta se **http://maps.vix.com**.

Det verkar som mängden spam till klubben har minskat efter att jag har infört kontrollen mot RBL. Flera rapporter i LysKOM från medlemmar styrker detta.

Jag skickar alltid vänligt formulerade brev till de som skickar spam för att försöka få dom att sluta upp med det plus en kopia till den server varifrån skräpet kom om jag tror att systemansvariga för maskinen vill eller kan stoppa kontot.

Det går att använda egna spärrlistor med e-postadresser, men vi har inte några planer på att köra mot annat än RBL nu.

Notera också att vem som helst utifrån Internet kan skicka brev till **@abc.se** med **@abc.se** som avsändaradress. Det är lika enkelt som att skriva en felaktig avsändaradress i ett pappersbrev.

**Bo Kullmar <1789>**

## ¯rsm tet och Lyskom

#### **Nytt för 1998 årsmöte var att alla handlingar för mötet finns på klubbens webbserver.**

På årsmötet den 14 mars 1998 omvaldes Bo Kullmar som ordförande. Till styrelsen omvaldes Ivar Wallin, Anders Ekengren, Lars Strömberg, Per Sten, Ulf Sjöstrand, Tom Sjöberg och Ralf Lindström. Marianne Funayama och Kjell Björkman nyvaldes till styrelsen. Per Sturk avgick som kassör och avtackades med blommor.

Som revisor omvaldes Lars Gattberg och Bengt Almén samt Bengt Sandgren som suppleant. Som valberedning valdes Henry Bervenmark, Bengt Sandgren och Sven Wickberg.

Styrelsen utsåg vid sitt konstituerande sammanträde den 30 mars Ivar Wallin till vice ordförande, Marianne Funayama till kassör och Anders Ekengren till sekreterare.

Styrelsen utsåg Marcus Strömberg, Lars Strömberg, Sven Wickberg och Bo Kullmar till redaktionen för ABC-bladet. Som chefredaktör och ansvarig utgivare utsågs Marcus Strömberg. Senare avgick Sven Wickberg från redaktionen.

LysKOM blir en allt viktigare del av klubbens framtid i och med att man kommer att nå Internet via kabel-TV och annat. Vi kan därför i framtiden inte leva allena på att erbjuda uppringd Internet. Därför har styrelsen tagit ett beslut att när det kan bli lättare för noviser att hantera flera möten så skall möteshanteringen inte längre styras av systemansvariga enbart. Nyckeln till detta är WinLMSG 3.5 som innehåller en styrfil för möten. Denna gör att nya möten kan struktureras på ett bra sätt i användarens lokala dator och att det blir lättare att hitta. I övrigt hänvisas till WinLMSG:s egen dokumentation.

Villkoren för detta försök som skall vara i 6 månader är:

Att det finns en mötesorganisatör.

Att det skrivs en presentation för mötet.

Att mötet används. Döda möten tas bort.

Styrfilen finns också i /usr/local/info och heter "ABC LysKOM.txt". Observera att det ingår ett blanktecken i namnet vilket gör att den kan vara svår att hämta.

Några nya möten har skapats efter att jag skrev denna här texten första gången i LysKOM den 28 februari. Bland dessa märks eBetalningar som Lars Janzon har skapat. Eftersom bank via Internet är ganska populärt så finns nu i början på april 53 medlemmar i mötet.

Jag har själv skapat ett möte som heter Öl och handlar om denna ädla dryck. Det finns nu 18 medlemmar i ölmötet.

Ett nytt officiellt möte i LysKOM heter Uppkopplingar (till ABC-klubben). Tanken bakom det är att undvika att modemfrågor översvämmar datorsystemsmötet.

#### **Bo Kullmar <1789>**

#### **Exempel på möten i ABC-klubbens konferenssystem Lyskom:**

Nyheter Driftstörningar Medlemsforum LysKOM Fritt Forum Bladet Datorsäkerhet Blåbärsfrågor E-post Linux Unix Politik Windows 95 Macintosh Spel

### Att 1 ra med C

**Människan har alltid varit intresserad av att lära. Något som inte minst framgår vid närmaste bokhandels avdelning för databöcker. Där finns allt. Här en recension av ett nytt sätt att lära.**

oderna datorprogram är mycket komplicerade. Så komplicerade att det uppstått en marknad för utbildning av olika program. Det har – förutom lärarledda kurser – gjorts en del försök att skapa effektiva kurser för eget bruk. Exempel på sådana kurser är videofilmer, böcker och TV-program. Ofta är dessa kurser dyrare än bra. De verkar ofta producerade av glada amatörpedagoger som ser sin chans att tjäna pengar på folks vilja att lära.

Ett undantag från regeln är en serie kurser på CD som företaget Klickdata AB gett ut. Jag har provat två av dessa, nämligen "Lär dig Adobe Photoshop 4.0" och "Lär dig Adobe Illustrator 7.0". Kurserna består av två CD, del ett och del två. I del ett går man igenom grunderna i respektive program, medan del två ägnar sig åt de litet mer avancerade finesserna i både Illustrator och Photoshop.

Tekniskt sett går det till så att man får upp ett fönster på sin skärm där en lärare i sin tur har ett fönster till sitt förfogande och där hon visar precis hur man gör vid varje moment som lärs ut. Samtidigt som man har sin kurs aktiv på skärmen så kan man även ha själva programmet Photoshop eller Illustrator öppet i bakgrunden och under kursens gång kan man stoppa skivan och med alt+tab växla över till sitt program och omedelbart tillämpa de exempel på användning som man just fått en lektion om från CD:en. Mycket praktiskt. Det man får testa handgripligen blir både mer förståeligt och fastnar bättre i hjärnan. Jag uppfattar det här sättet att lära som mycket effektivare än andra sätt.

#### Tyst i klassen!

Klickdata rekommenderar att man har en Pentiumdator, Windows 95, 16 MB RAM och en 4-spins CD-spelare. Det krävs också ljudkort, läraren pratar ju med dig hela tiden! Utan ljudkort är de här kurserna värdelösa.

Varje del är i sin tur uppdelad i olika avsnitt. I Photoshopkursens del ett finns sex olika avsnitt där man får lära sig

dia Adobe otosho

Priset f r kurserna r t mligen h gt, 1 200 kronor kostar varje. Ska vi s ga att det r verkomligt med tanke p vad en l rarledd kurs kostar per tim-

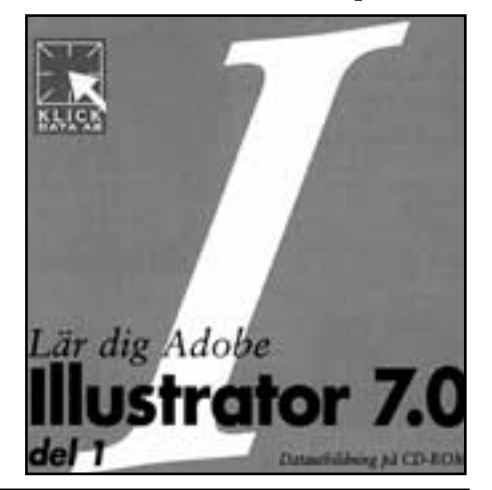

Det h r r hela bruksanvisningen till kurserna p CD. Det r inte m nga knappar man beh ver h lla reda p . Man m ste dock ha ljudkort, annars begriper man inte mycket. Vill du l ra? Har tid? D r detta ett bra s tt.

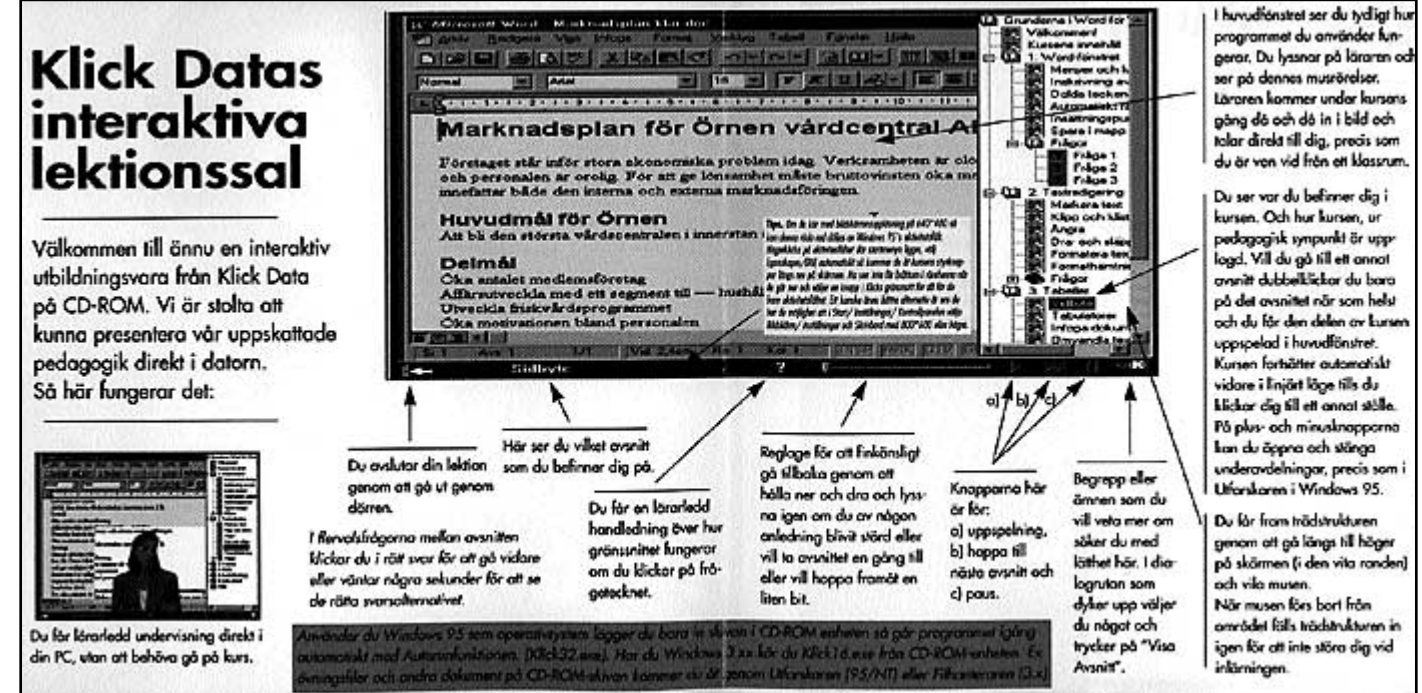

hantera grunderna, upplösning, färgkorrigering, friläggning, filter och retusch samt färgseparering. Skivan tar ungefär 2½ timme att gå igenom från början till slut. Detta behöver man dock inte göra. Det går utmärkt att välja olika avsnitt som man själv vill. Det är utmärkt, att titta och försöka hänga med och komma ihåg kräver att man kan välja vad man vill se. En finess i Photoshopkursen är att man via ett litet reglage kan backa kursen bara en eller två meningar om man inte uppfattade vad som sades. Finessen finns inte i Illustratorkursen, vilket den borde. Illustrator är ju minst lika komplext som Photoshop.

#### Tar l ngre tid

I Photoshopkursen, del två, finns det också sex olika avsnitt där man går igenom lager, avancerad lagerteknik, målning, skuggor, funktionsmakron och duplexbilder. Den skivan tar cirka två timmar att spela igenom. I praktiken tar den längre tid än del ett att ta åt sig.

Illustratorkursen, del ett, har även den sex avsnitt där man går igenom objektmiljö, banor, färger, grundformer, text och slutligen lager. Skivan tar tre timmar att ta sig igenom. Del två tar två timmar och fyrtiofem minuter från pärm till pärm och man tar upp ämnen som omforma, mönster och övertoning, texteffekter, stans och mask, diagram samt frågan om publicering.

Läraren i bägge fallen heter Kia Barwén. Hon borde lära sig sitta still! När hon "är i bild" så hoppar hon med huvudet fram och tillbaka som hon vore en mjölkko i hagen omgiven av en flugsvärm. Dessutom borde Klickdata kunnat kosta på sig bättre bilder än amatörbilder, exempelbilderna Photoshopkursen är knappast värda att behandlas.

Är man fullständig nybörjare, som jag med Illustrator, så gäller det verkligen att vara skärpt, det duger inte att slappna av, då missar man direkt någon viktig detalj. I det här läget visas kursernas verkligt starka sida genom att det är jättelätt att trycka alt-tab och växla tillbaka till kursen, backa så mycket som behövs och sedan köra om det man missuppfattat.

Kort sagt så tycker jag detta är något bland det bästa jag sett vad gäller datautbildning för enskilt bruk.

**Lars Strömberg <7872>**

### Detta f r du l ra dig Detta f r du l ra dig i Photoshopkursen

Starta programmet Minnestilldelning Inställningar Paletter Överblick Pixlar & vektorer Inscanning Hämta in Utskriftsraster Skärmupplösning Dokumentinformation Vattenstämpel Kalibrering Färgsystem Nivåer Kurvor Variationer Intensitet /Kontrast Markeringsverktyget Spara markering Färgområde Snabbmask Banor Urklippsbanor Damm & repor Beskära Kloning Oskarp mask Moiré Dubbla fönster Fyrfärgsfilmer

Lagermask Airbrush Maska ur Klippgrupp Förvandla pixlar Justeringslager Penselval Tona ut Bevara genomskinlighet Ludd Egna färger Övertoning Stödraster Airbrushskugga Gaussisk skugga Drop shadow Ljuseffekter Ändra arbetsyta Funktionspaletten Spela in makro Textmask Konstnärliga filter Hjälp Fullskärmsläge Infoinställningar Överföringsfunktion Läs in duplexkurvor Spara duplexkurvor

### i Illustratorkursen

Vektorer & raster Zooma Handverktyget Visningslägen Nytt fönster Dokumentformat Markera Gruppera Öppna / slutna banor **Ritstiftet** Ångra Spara Fyllning & linje Färgpaletten Färgrutor Färgbibliotek Kopiera attribut Toning Figurer Linjeattribut Justera objekt Linjefilter Dela objekt Pathfinder Textpaletten Vertikal text Text längs linje Breddvärden Länka textblock Figursättning Lagerpaletten Dölja objekt Skapa & flytta lager Låsa objekt

Importera till lager Rotera Spegla Skeva Omformapaletten Övergångar Virvel Mönster Egna mönster Montera EPS Kalkera Övertoning Skuggor Silhuett Textkonturer Text som bana Rastrera Photoshop-filter Skapa hål Banans riktning Beskär fyllning Maskning Friläggning Textmask Cell Diagramdata Axlar Diagramalternativ Diagramsymboler Tillämpa symboler URL Exportera Färghantering Separationsinställ ningar Skärmärken Färgseparationer

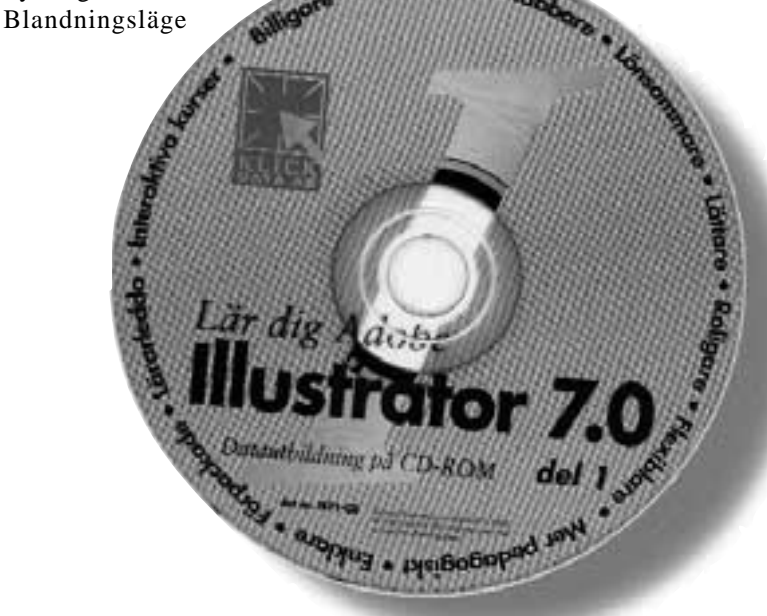

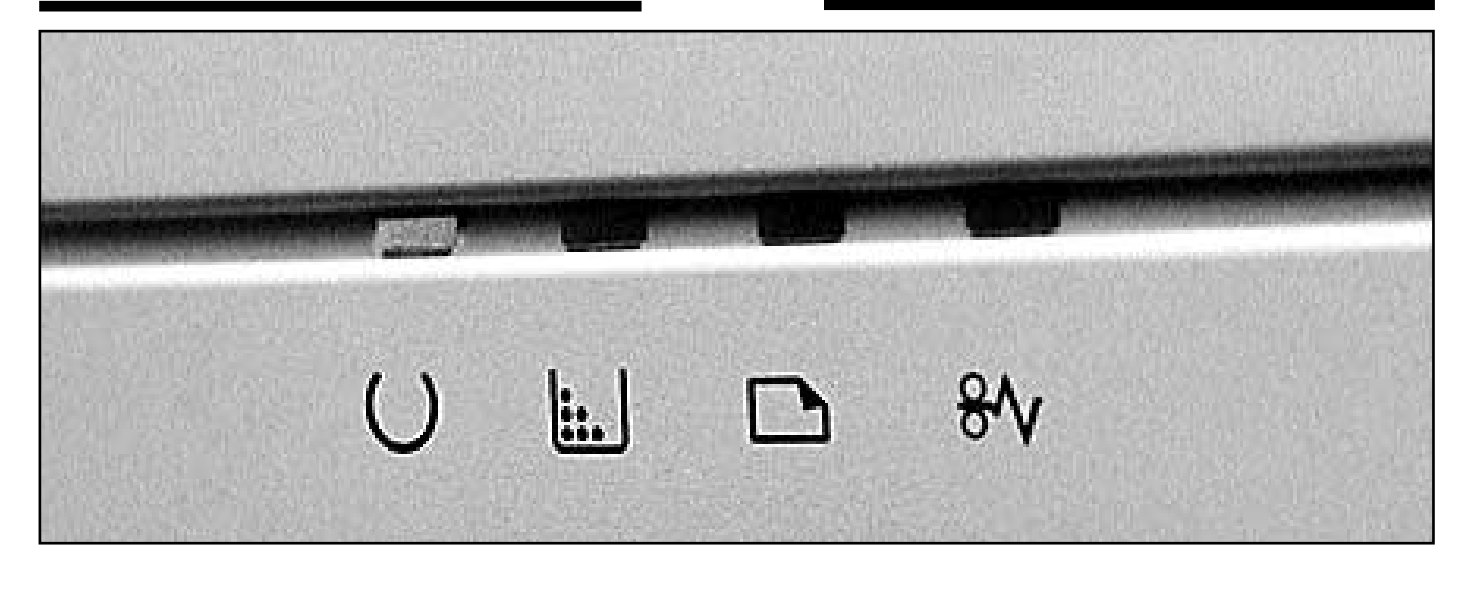

# Skrivare med f

**Under det senaste året har färgskrivare verkligen blivit på modet. Har man nytta av färgskrivare? Eller är det bara en modenyck som kostar datorägarna onödigt med pengar? Behöver man verkligen en färgskrivare?**

Integrafier gör sig fortfarande bäst som äkta vara, alltså en kopia från ett negativ är i alla lägen helt överlägsna färgutskrifter, oavsett skrivartyp. otografier gör sig fortfarande bäst som äkta vara, alltså en kopia från ett negativ är i alla lägen helt över-Ingen skrivare kan ännu ens komma i närheten av den kvalité som en förstoring från ett negativ ger.

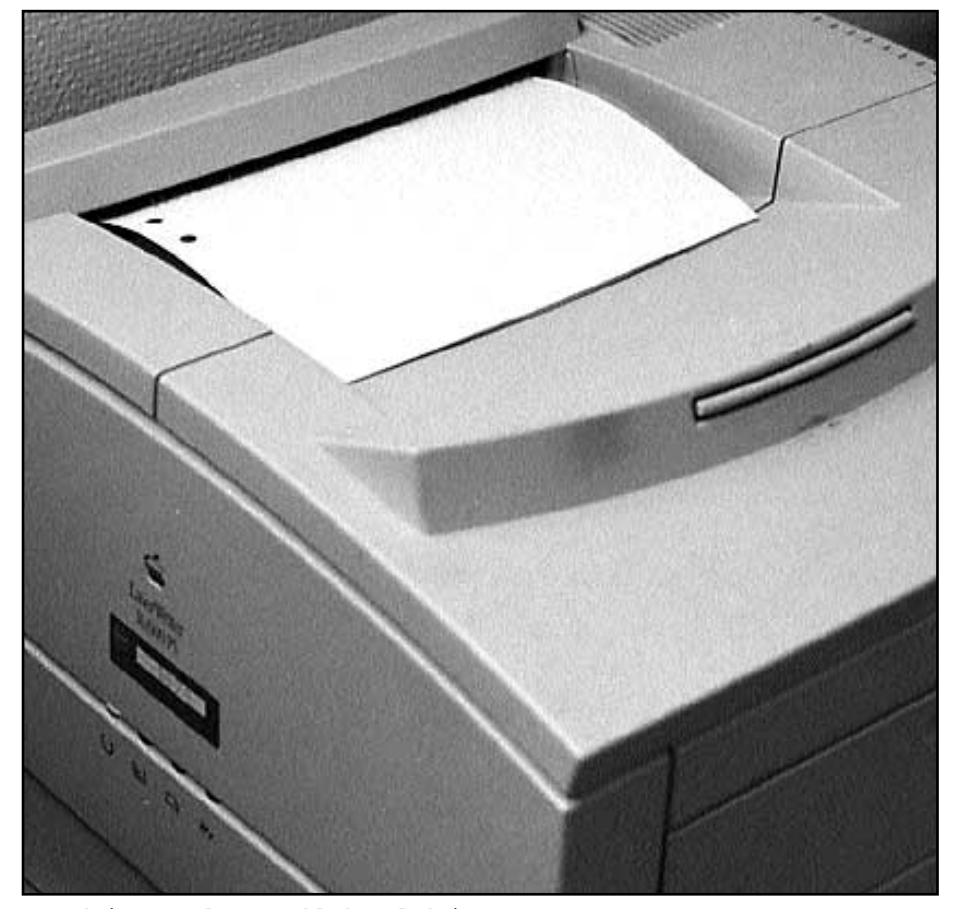

Laserskrivare r dyrare n bl ckstr leskrivare, men ger Bild: Marcus Str mberg

Tänk också på att i värsta fall kan en färgutskrift ta mycket lång tid, ja upp till 15-20 minuter är inte ovanligt. Var medveten om att ju mer minne datorn har, ju snabbare går utskriften. Glöm heller inte kostnaden för att skriva i färg. Först och främst handlar det oftast om bläck. En bläckstråleskrivare, som är vanligast, har det svarta bläcket i en separat patron, medan färgerna ligger i en annan patron. Det betyder att när en färg tar slut i färgpatronen så är man tvungen att köpa en ny, trots att det kanske finns bläck av annan färg kvar. Skriver man ut med en dominerande färg kan det alltså bli mycket dyrt att skriva ut i färg. Ingen regel utan undantag dock, det finns skrivare som har bläckpatroner för varje separat färg. Tyvärr äts vinsten av minskade kostnader för patroner upp av att dessa skrivare är väsentligt mycket dyrare.

Utskrifter från bläckstråleskrivare kostar mer än en vanlig svart utskrift. Dels på grund av bläcket, dels på grund av papperet. I en laserskrivare kan man använda vanligt kopieringspapper. Det kan man visserligen också göra i en bläckstråleskrivare, men det rekommenderas inte. Dels kan utskriften bli litet "luddig", dels kan pappersdamm sätta igen och skada skrivarhuvudet.

Skriver man ut fotografier bör man använda ett specialpapper med polyester. Kostnaden kan då springa iväg upp mot ca 10 kronor per utskrift. Att skriva ut sina semesterbilder kan alltså komma att kosta 360 kronor för en 36-bilders film. Om man skriver ut en bild per A4:a.

Tänk också på att bläckstråleskrivare

andra sidan billigare utskrifter per styck, dessutom

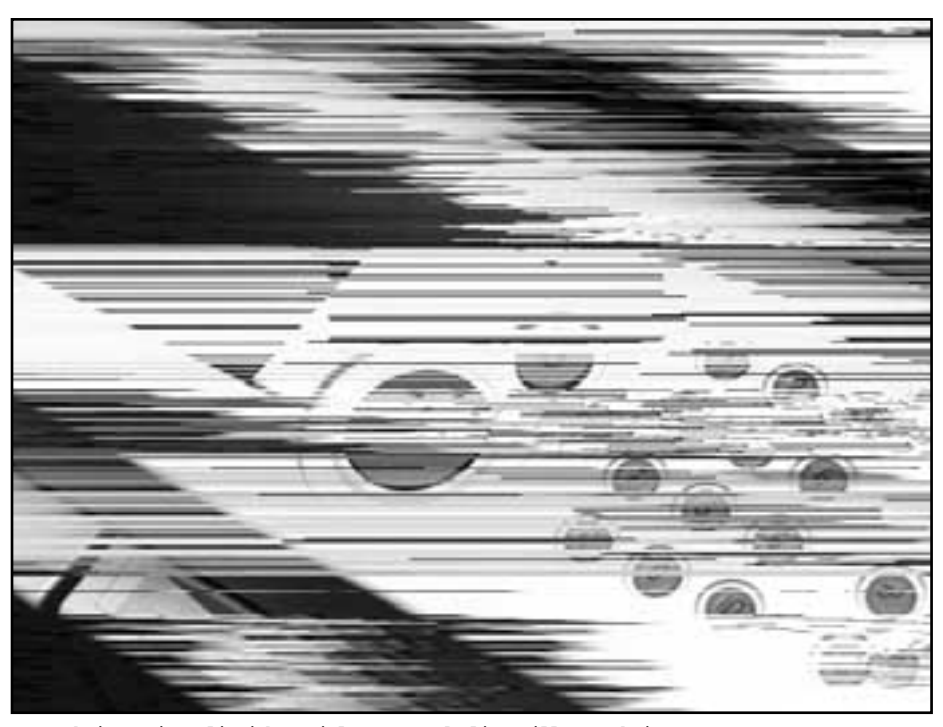

Laserskrivare i realistiska prisl gen r odugliga till att skriva Bild: Marcus Str mberg

ut f rgfotografier, f r det duger endast de moderna bl ck-

kräver mer underhåll än laserskrivare. Framförallt handlar det om rengöring av skrivhuvudet. Dessutom bör en bläckstråleskrivare användas med jämna mellanrum för att undvika att bläck torkar i skrivhuvudet. Det finns dock speciella rengöringsvätskor att köpa. Använder man vanligt kopieringspapper är det som att be om kommande trassel med sin bläckstråleskrivare. Använd de specialpapper som finns, speciellt vid utskrifter av fotografier.

#### Vilken uppl sning

Upplösning på skärm mäts oftast i punkter per tum, dpi, medan skrivares upplösning mäts i antal linjer per tum, lpi. Det får rum dubbelt så många punkter per tum än linjer. En skrivare med 150 lpi motsvaras alltså av 300 dpi.

Att räkna ut upplösningen på en bläckstråleskrivare med färg är inte lätt. Det finns många trick att manipulera upplösningen. Ett sådant trick är att låta skrivaren lägga bläckpunkter ovanpå varandra. Då ser utskriften kanske jättebra ut, trots att upplösningen i själva verket inte är speciellt hög. Var därför litet misstänksam när du läser broschyrer. Det är, som alltid, verkligheten som gäller.

Kontrollera därför alltid utskriftskvalitén genom vanlig okulär besiktning vid köp. Tänk bara på att de speciella bilder som affärerna visar upp är gjorda för att göra sig bra vid utskrift. Tag med en egen bild och be att få den utskriven i den skrivare du är spekulant på. En skrivare med upplösningen 300\*600 dpi kan ha minst lika bra utskriftskvalitét som en med en uppgiven upplösning om 1440 dpi. I praktiken kan ingen bläckstråleskrivare ha högre upplösning än ca 250 dpi eller 125 lpi, detta därför att bläckpunkterna inte går att göra hur små som helst. Utom i reklamen!

#### N r passar f rg

Färg och glitter passar bra i julgranen. Inte på utskrifter som förväntas bli lästa. Ingen text blir bättre än sitt budskap. Färgutskrifter ändrar inte denna självklarhet. Om färgutskrifter används som självändamål har man gjort självmål. Rätt använt kan dock färgutskrifter förstärka och tydliggöra budskapet. Använder man färg ogenomtänkt förvärrar man bara för läsaren. Tänk på att använda färg sparsamt. Bra exempel när färg kan förstärka ett budskap är i diagram, man färglägger den stapel eller tår-

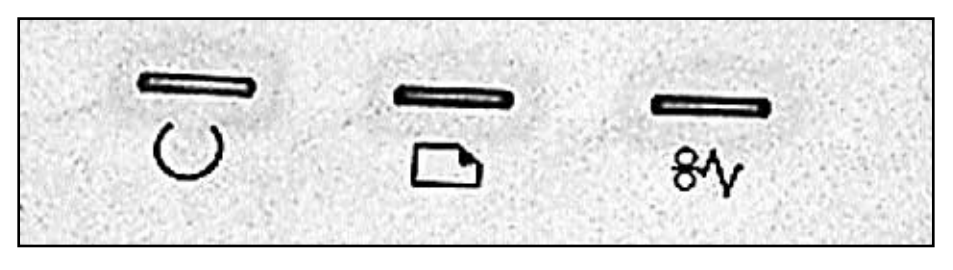

tbit man vill framhäva. Och bara den! Var dessutom sparsam med antalet färger, en utskrift i regnbågens alla färger gör ingen glad. Dessutom förtas effekten av en färgutskrift om man överdriver antalet färger. Glöm inte att också vara konsekvent i färgvalet, använder man ex.v. gul färg för att framhålla något positivt så bör man använda en helt annan färg för att framhålla något negativt.

#### Skrivartyper

Färglaserskrivare är mekaniskt komplicerade. Och kostar oftast över 30 000 kronor. Dessutom dyra att använda. Vissa använder framkallningsenheter, och dessa måste bytas då och då. Färglaserskrivare skriver dock ut med bra kvalité.

Vaxstråleskrivare är också dyra, men har lägre driftskostnader och ger ett utmärkt resultat. Dessa skrivare passar om man skriver ut stora volymer och dessutom lär utskrifterna vara arkivbeständiga.

Sublimeringsskrivare är perfekta om man skriver ut fotografier, de ger ett nära nog perfekt resultat på "fotopapper". De måste använda specialpapper av fotokvalité, är långsamma och varje utskrift är mycket dyr.

Termotransferskrivare är långsamma apparater som bygger på en gammal teknik. Skrivartypen är på väg bort från marknaden. Inget att räkna med i praktiken.

Bläckstråleskrivare har fått en renässans de senaste åren. Är nu tämligen billiga och ger hyggliga utskrifter till överkomligt pris. Kan ge utmärkta, nåja, utskrifter på specialpapper. Se upp med arkivbeständigheten vilken kan skilja avsevärt beroende på papper, bläck och skrivare. Kräver en del underhåll för att fungera länge.

#### **Lars Strömberg <7872>**

- $-4$  hjul = Unix. Användbar och stabil.
- $-3$  hjul = Windows NT. Rullar fortfarande, men välter ganska lätt.
- 2 hjul = Windows 95. Går att använda som skottkärra om man lyfter i ena änden och skjuter på.
- 1 hjul = Windows 3.1. Egentligen inte längre användbar till någonting.
- 0 hjul = DOS. Stabil och bra. Vagnen går nu att använda som bord. Inte speciellt portabel, men pålitlig och hållbar som underlag till en sak i taget. Kan omöjligt rulla iväg på egen hand.

**Anders M Olsson**

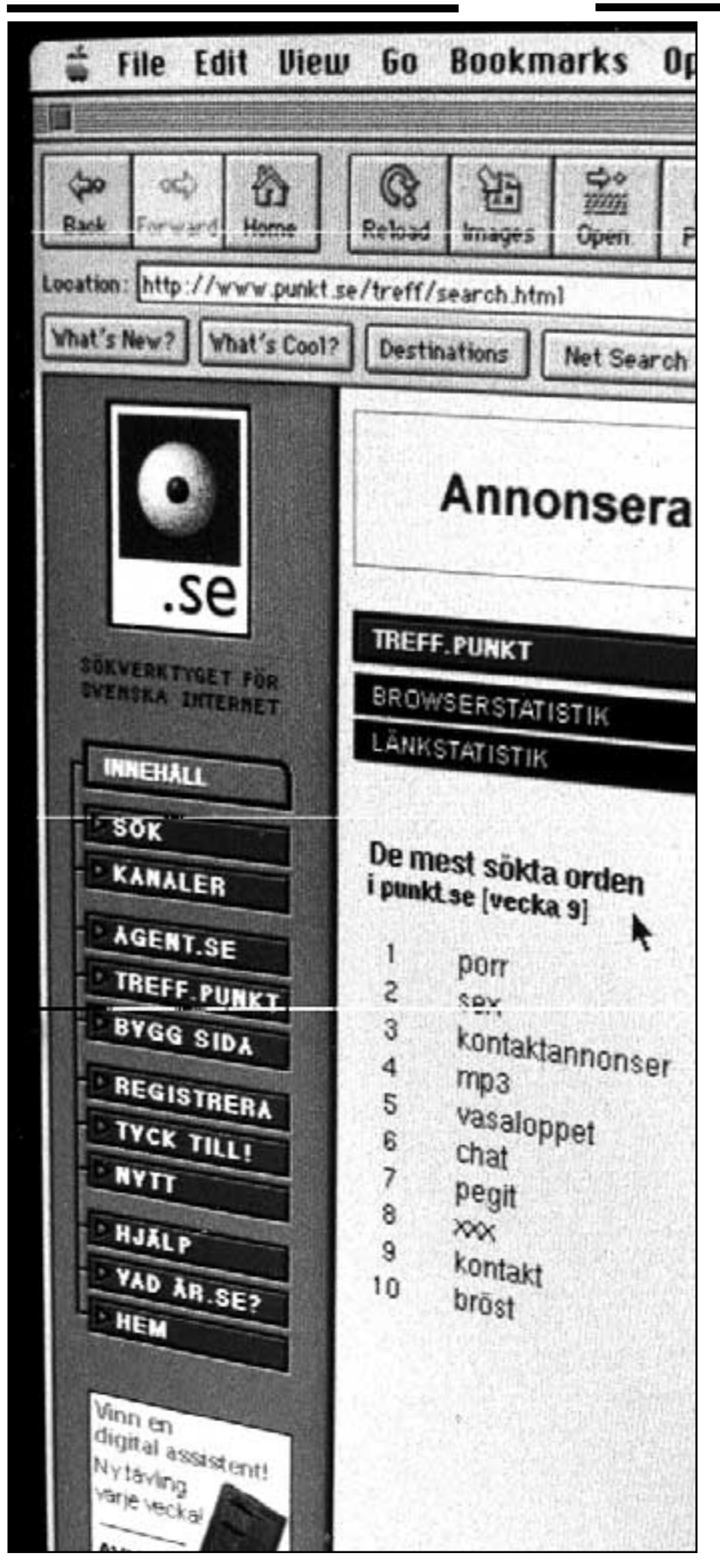

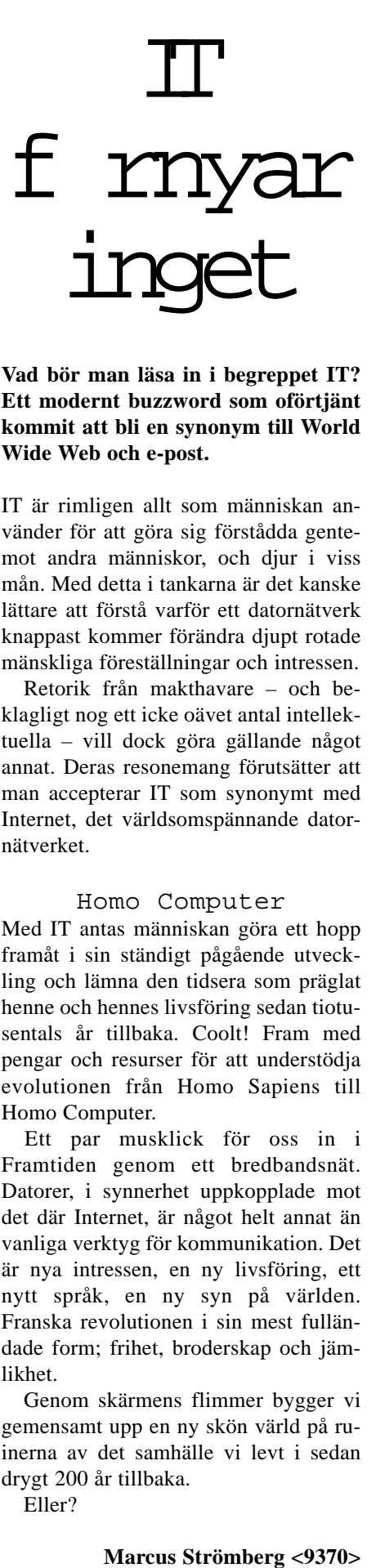

**Vad bör man läsa in i begreppet IT? Ett modernt buzzword som oförtjänt kommit att bli en synonym till World Wide Web och e-post.**

IT är rimligen allt som människan använder för att göra sig förstådda gentemot andra människor, och djur i viss mån. Med detta i tankarna är det kanske lättare att förstå varför ett datornätverk knappast kommer förändra djupt rotade mänskliga föreställningar och intressen.

Retorik från makthavare – och beklagligt nog ett icke oävet antal intellektuella – vill dock göra gällande något annat. Deras resonemang förutsätter att man accepterar IT som synonymt med Internet, det världsomspännande datornätverket.

#### Homo Computer

Med IT antas människan göra ett hopp framåt i sin ständigt pågående utveckling och lämna den tidsera som präglat henne och hennes livsföring sedan tiotusentals år tillbaka. Coolt! Fram med pengar och resurser för att understödja evolutionen från Homo Sapiens till Homo Computer.

Ett par musklick för oss in i Framtiden genom ett bredbandsnät. Datorer, i synnerhet uppkopplade mot det där Internet, är något helt annat än vanliga verktyg för kommunikation. Det är nya intressen, en ny livsföring, ett nytt språk, en ny syn på världen. Franska revolutionen i sin mest fulländade form; frihet, broderskap och jämlikhet.

Genom skärmens flimmer bygger vi gemensamt upp en ny skön värld på ruinerna av det samhälle vi levt i sedan drygt 200 år tillbaka.

Eller?

**Marcus Strömberg <9370>** 

# funge: **dina f** rot kom inte! Trots att Röda kh-

**Har du bra eller dålig grafik i datorn? Innan du uppgraderar, titta först efter till vad datorn ska användas till. Allt för att undvika att elda för kråkorna.**

Använder man 1 byte per bild-<br>
punkt (8 bitar) så kan man koda<br>
256 olika färger. Med 2 bytes (16<br>
bitar) kan man koda drygt 65 tusen olika punkt (8 bitar) så kan man koda bitar) kan man koda drygt 65 tusen olika färger, med 3 bytes (24 bitar) får man lite över 16 miljoner olika färger. 4 bytes (32 bitar) skulle i princip ge möjlighet till över 4 miljarder färger.

Detta är dock en våldsam overkill, och jag tror i själva verket att de extra bitarna används till andra "attribut" för bildpunkterna än för färgkodning. Självfallet tar 32-bitars färgsättning fyra gånger så mycket grafikminne som 8-bitars. Nu är det så att 256 färger inte alltid ser så bra ut, även om det ofta räcker till. Ska man därav dra slutsatsen att man bör ställa in det största färgdjup som grafikkortet tillåter? Inte nödvändigtvis.

#### Italienska experter

Man lär t.ex. ha gjort en undersökning med italienska mosaik-mästare som försökspersoner, alltså med folk som professionellt ägnar sig åt bedömning av färger och färgnyanser.

Det visade sig att de "på gehör" kunde särskilja högst 15 000 - 20 000 olika färger. 65 000 färger (16 bitars färgdjup) överstiger ju detta rätt betydligt, och räcker alltså med marginal i de flesta fall.

Nu är det dock en lättare sak att se skillnad mellan två färgnyanser när de placeras direkt intill varandra, och därför visar det sig att bilder med gradvisa övergångar och färgtoningar på större ytor, faktiskt ser bättre ut i 16 miljoner färger, alltså med 24 bitars färgdjup.

Men där går också gränsen: ungefär vid detta antal färger går nämligen också gränsen för det antal färgnyanser som det mänskliga ögat överhuvudtaget kan särskilja, även när de ligger sida vid sida. Fler än 16 miljoner färger är alltså ganska bortkastat, eftersom ögat hos en normalperson ändå inte kan urskilja dem. Dessutom innebär krav på stort färgdjup oftast att man silar mygg och sväljer kameler.

#### Attraktivt f r programmerare

Alla som ägnat sig åt fotografering och reproduktion vet ju att det egentligen inte finns några absoluta färger. Beroende på ljussättning och exponering får man variationer i en bilds utseende, men dessutom ger val av film, framkallning och kopiering stor variation.

Nu är det för programmerare i vissa fall mer attraktivt med 24 bitars färgdjup än med 16 bitars. För visning på bildskärmen, så delas färgen upp i röd, grön och blå komponent (RGB). Med 24 bitar blir det 8 bitar per färgkomponent, vilket blir enkelt och snabbt ur programmeringssynpunkt. 16 bitar kan inte jämnt delas på 3, så man får använda lite mer omräkningar för att konstruera färgpaletten.

Samma strävan till enkelhet är en av anledningarna till man på Macintosh brukar ha 15 bitars färgdjup (32768 färger) i stället för 16 bitars, ty då får man helt enkelt 5 bitar för vardera färgkomponenten.

Man kan kanske också tänka på att oftast innehåller de bilder som visas på bildskärmen inte så många färger. GIFbilder t.ex. har alltid bara 256 färger. Visserligen från en färgpalett om 16 miljoner färger, men färgvärdena är alltså ganska kraftigt avrundade.

**Jan Sundström<7804>**

### Rykte tog r d khmer till Sverige

**merernas ledare fanns på film när han steg av planet på Arlanda så var det inte sant.**

a inte på vilka nyheter som helst på Internet! Var källkritisk. Ha alltid tid att vara källkritisk. Det är nämligen mycket lätt att svälja vilka påståenden som helst om man har bråttom. Vilket den stora internationella nyhetsbyrån Reuter hade.

Pol Pot kom alltså inte till Sverige, trots att Reuter sagt så. Bakom detta sensationella uttalande låg en svensk webbyrå som ville göra reklam för sig och möjligheterna på Internet.

Det är mycket lätt att bli lurad av utseende. Det är lätt att göra en hemsida med professionellt utseende, men ett bra utseende säger ingenting om innehållet. Det som sägs på webbsidan blir inte bättre för att utseendet är bra. Innehållet blir inte mer trovärdigt för att sidan är snygg.

Lögner sprids lika snabbt på Internet som sanningar!

#### Internet ett virrvarr

Att avgöra vad som är lögn och vad som är sanning tar sin tid. Låt det ta den tiden. Låt inte en lögn bli en sanning för att den funnits på Internet. Framför allt inte om uppgiften är mer eller mindre anonym. Får du t.ex. e-post från en mailinglista med en avsändare du inte känner till så svälj inte informationen hur som helst.

Tänk på att Internet är ett virrvarr av påhitt, fakta, officiell information, privata uppfattningar, lögner och sanningar. Det kan vara mycket svårt att skilja det ena från det andra. En lögn blir inte mer sann bara för att den upprepas ofta, eller finns på många hemsidor.

Pol Pot kom alltså inte.

#### **Lars Strömberg <7872>**

**Tjatar din barn** på dig att de vill låna bilen? Be först att de tar fram konsumentverkets webbsida som handlar om vad bilen egentligen kostar. **www.kov.se** 

## Amerikansk kopia av ABC-klubben

**En motsvarighet till ABC-klubben i USA? Det finns! Grex/Cyberspace Communications är en Unixbaserad elektronisk anslagstavla som vem som helst kan bli medlem i.** 

**Den har funnits sedan början av 90-**<br>frivilliga som drivs av en passion<br>att bidra med kunskaper och resurser till talet och underhålls av ett gäng att bidra med kunskaper och resurser till intresserade.

Utan kostnad kan man ansluta sig till Grex via Internet. Det sker antingen via webben **www.cyberspace.org** eller teckenbaserat med telnet. I samma stund medlemsskapet är klart får man en epostadress, full tillgång till Grex' meddelandesystem, ett hembibliotek och en stor del av den sedvanliga uppsättningen unixverktyg man är van vid från klubben. Människorna bakom Grex tror uppenbart på öppenhet och användarnas goda omdöme. Miljön i den dator man ansluter sig till är minst lika öppen som klubbens. Ändå kan användarna vara helt anonyma om de så önskar; till skillnad från ABC kan den verkliga identiten döljas bakom en signatur – anslutningen till Grex sker

ju via Internet. Man påpekar upprepade gånger i dokumenten om verksamheten på webben att verklig säkerhet åt medlemmarna främst skapas genom för ändamålet bra verktyg, inte genom hemlighetsmakeri och kontroll. En viktig distinktion mellan de olika begreppen!

När denna artikel skrivs har jag bara hunnit vara medlem i Grex en kort tid. Men tack vare att likheterna med klubben är så stora har jag inga bekymmer att göra mig hemmastadd, varken i deras meddelandesystem eller vid prompten i den Sun-maskin som driver verksamheten. Än så länge är mitt medlemsskap avgiftsfritt och likaledes befriat från några tjänster som bara betalande Grex:are får ägna sig åt: bl.a. telnet och FTP ut *från* Grex' dator. För detta vill Grex ha 60 dollar per år.

#### Sl ende likhet

Meddelandesystemet är dock kärnan i verksamheten och det kan nås både genom en vanlig terminal (där telnet nog är det enda realistiska alternativet för svenskar) eller webben. Likheten med vårt eget LysKOM-system är slående även om mötesstrukturen och -typerna skiljer sig en del från vårt. Givetvis är konversationsspråket engelska.

Om Grex lider av något, så misstänker jag att det är sin egen popularitet. Från och till kan Grex vara slö med långa svarstider trots att systemansvariga begränsat antalet samtidigt anslutna användare. Enligt den FAQ som beskriver systemet står en Sun 4/260, 96 MB RAM med SunOS 4.1.3 för resurserna. Dessa uppgifter kanske har hunnit bli obsoleta när Bladet når medlemmarna. Å andra sidan kan man ju alltid betala de drygt 480 kronor som krävs för att bli en fullvärdig Grex:are och hoppas på att flaskhalsarna byggs bort efterhand. Ty vem gillar inte det som Grex/Cyberspace Communications ägnar sig åt?

#### **Marcus Strömberg <9370>**

#### **Vill du veta mer om Grex?**

Prova att läsa på deras hemsida som har adressen: **www.cyberspace.org**

Klubbens nya programbank

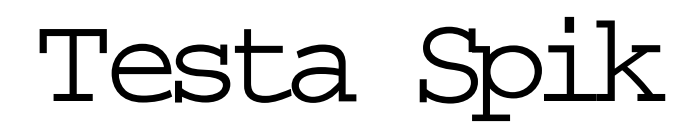

**Klubbens programbank håller på att genomgå en ansiktslyftning. På sikt kommer den helt att bytas ut mot systemet Spik.**

Hårdhudade entusiaster är välkomna att prova på Spik, klubbens kommande attraktion på webben.

Det är svårt att förklara vad Spik är, och vad det ska bli av det hela, så jag föreslår att ni som är nyfikna själva surfar runt lite. Adressen är:

**www.abc.se/spik/publish/**

Just nu fungerar Spik, men systemet är kanske inte så logiskt och buggfritt som man skulle önska.

För den som vill bekanta sig med Spik, klubbens nya programbank, finns nu ett hjälpdokument på:

**www.abc.se/spik/file\_archive/ spik/doc/spikhelp.htm**

Inloggningen som skall användas är ditt vanliga inloggningsnamn och lösenord.

**Anders Brun <8854>**

Ny standard f r modem

Det har länge sett ut som vi skulle få leva med två olika teknologier X2 och K56 flex för 56 Kbit/s modem. Men nu verkar det som om företagen 3Com och Rockwell har grävt ner stridsyxan och enat sig bakom en standard, V.90 heter den nya standarden och den hoppas kunna presenteras vid Comdex vårmässa. **www.3com.com/**

**www.rockwell.com/**

**Mikael Lindberg <8601>**

#### Bokrecension

### Datorbok med nytt grepp

**Kan man presentera hela datorutvecklingen på ett lättfattligt och begripligt sätt? Ja, Larry Gonick heter en tecknare, serietecknare säger han själv, som även är utbildad matematiker och programmerare och som skrivit, eller ska vi säga tecknat, en bok i ämnet.**

atorn i bild och bubblor heter den och han börjar sin berättelse om informationsbehandling så långt tillbaka som på dinosariernas tid och slutar i nutid.

Boken berättar på ett synnerligen lättfattligt sätt, med mängder av illustrativa bilder, hela historien om datorernas utveckling. Han börjar så smått med informationsteknologin i stort och kommer så småningom fram till en mjukvaruöversikt i så måtto att han berättar om de stora dragen i olika program och operativsystem. Boken är inget för den som vill fördjupa sig i detaljer, men den berättar

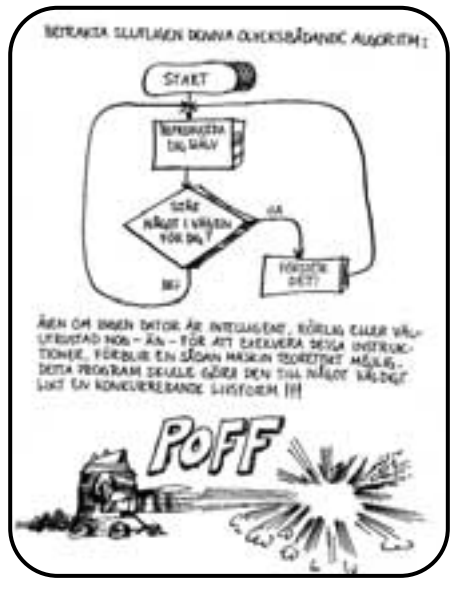

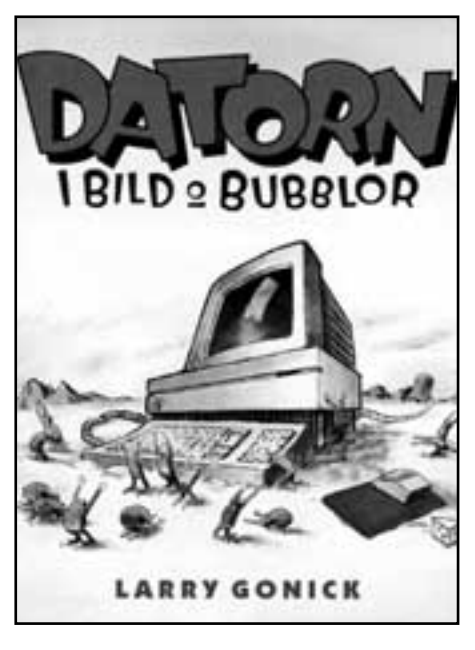

mycket enkelt men ändå lärorikt om de underliga maskiner vi dagligen sitter vid.

Själv tycker jag att de historiska tillbakablickarna är det som gav mig mest. Den tekniska avdelning, för övrigt kallad "Logisk spaghetti" är intressant, men kanske mer för den genuint tekniskt intresserade. I den avdelningen går han igenom processorn, binära tal och minnen. Allt berättas dock på ett mycket bra sätt så även rena noviser kan tillgodogöra sig innehållet.

Att boken dessutom är mycket rolig gör inte saken sämre. Det är inte ofta, för att inte säga aldrig, man hittar så lättlästa böcker över ett så torrt ämne. Vem tänkte, till exempel, på att ett slag på käften kan betraktas som informationsbehandling? Eller att en sengångare räknar med binära tal? Eller att talet 10 inte betyder tio? Har ni tänkt på att datorer kanske hade blivit uppfunna redan på stenåldern om vi människor bara hade haft två fingrar på varje hand, som sengångarna. Se där vad naturen kan krångla till det för oss datoranvändare! Sådana små filosofiska funderingar finns det många av i Gonicks bok.

Dessutom får man lära sig att tidiga logiker hade sex "modi", nämligen sant, falskt, nödvändigt, tillfälligt, möjligt eller omöjligt, vilket därmed gjorde att begreppet dumskalle fick ett ansikte. Tacka vet jag dagens och, eller, inte! Huruvida det har minskat antalet dumskallar numera ger boken inget svar på. Fast jag undrar.

Har du svårt att förstå hur datorer i själva verket fungerar, eller, vilket inte är så ovanligt, inte fungerar, så är Datorn i bild och bubblor av Larry Gonick ett bra köp. Dessutom roligt.

#### **Lars Strömberg <7872**>

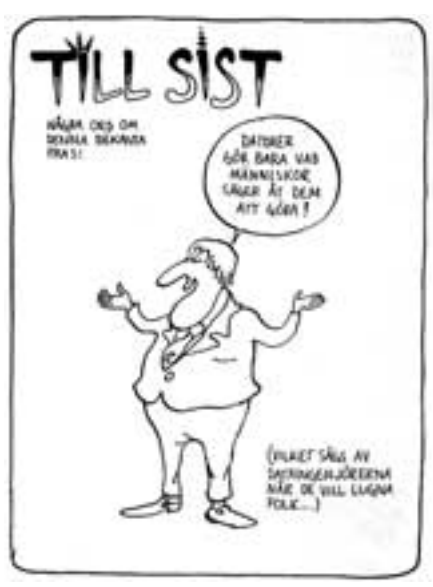

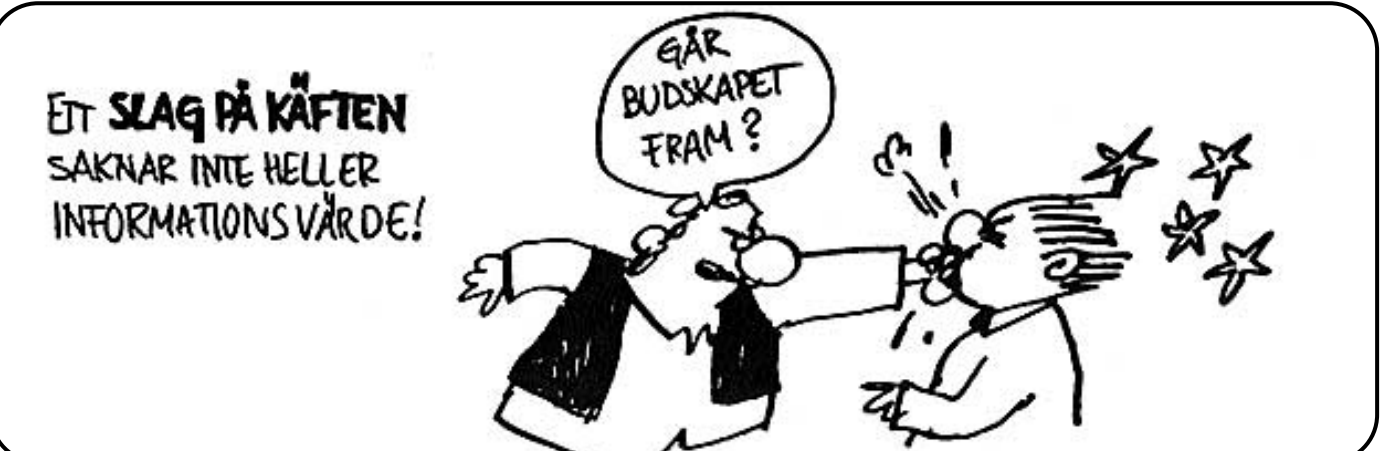

# F r ldrarna s1 sina i

#### **Zombier – något man förknippar med dåliga skräckfilmer som utspelar sig på en begravningsplats om natten...**

De kan förekomma i datorer också! I en miljö som tillåter väldigt många olika program samtidigt kan ibland zombier poppa upp. Till skillnad från sina människoliknande gelikar är en datorzombie rätt harmlös.

I processhantering används begreppen "förälder" (parent) och "barn" (child). En förälder kan förenklat sägas vara ett program som en användare startat och dess barn är vad detta program själv drar igång för att utföra speciella uppgifter. Dåligt skrivna mjukvaror kan ibland missa att fånga upp den statussignal som varje avslutad process lämnar efter sig. Föräldern får då alltså inte kännedom om vad avkomman sysslar med och kan inte vidta

lämpliga åtgärder, som att tala om för operativsystemet vad som gäller för tillfället.

Under normala förhållanden slår föräldern ihjäl sitt barn efter att detta fullföljt sitt uppdrag. En rymling kan dock inte automatiskt fångas in annat än genom den allsmäktige gud som är fader till precis allt som försiggår i en Unix, init; PID 1 Rymlingen "adopteras" och undersöks efter den statussignal som vederbörande bär med sig. Kan init tolka informationen korrekt så mördas rymlingen obevekligen. Annars får användaren, d.v.s. du, gripa in och vidta åtgärder. Vad gör man med dåliga föräldrar som inte har koll på sina barn? I den här världen praktiserar man en metod som i verkligheten är förbehållet representanter för repressiva diktaturer: föräldern drabbas av dödsstraff.

Beroende på vilken ställning denne har kanske en eller några zombier dock inte är skäl nog att fimpa upphovet till dem för gott. Precis som i den verkliga världen, alltså.

Motsvarigheten till Stasi i sammanhanget kallas för "ps" och kan med lämpliga switchar användas för övervakning av alla... ähum... medborgare som rör sig inom användarens eget territorium, inloggningen.

Med genteknik och kemisk kastrering har Unix' domäner mer och mer börjatpraktiseras på människor. Källkoden till ett dåligt program kan alltid omarbetas – en stor fördel med icke-kommersiell mjukvara. Men vad som är bra i datorer med sådana operativsystem är förmodligen inte lämpligt för oss själva.

**Marcus Strömberg <9370>**

#### Tips hur man drar filer i Windows 95

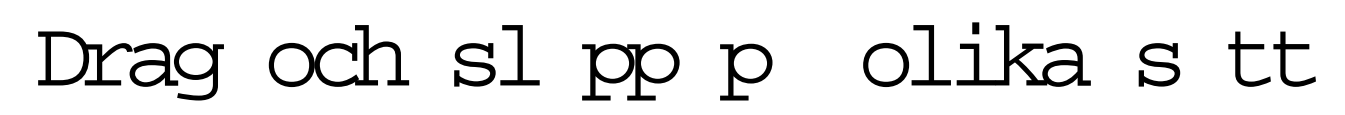

#### **När man drar och släpper filer i Windows 95 försöker datorn vara smart.**

EXE-filer flyttas normalt inte. I stället skapas en genväg eftersom Windows räknar med att det kan finnas en massa inställningar som hänvisar till programmets sökväg. Det är därför man får en varning när man raderar en EXE-fil (däremot varnar inte Windows när man raderar en DLL-fil, vilket borde vara minst lika kritiskt).

Det är ganska enkelt att lägga genvägar till program på skrivbordet: det är bara att dra dem dit. Drar man andra filer så beror det på om man drar mellan två olika enheter, som mellan C: och D:, eller mellan två bibliotek på samma enhet. Drar man mellan två enheter så kopieras filerna, men drar man till ett annat bibliotek på samma enhet så flyttas de. Skrivbordet verkar i detta hänseende räknas som en del av C:. Vill man komma runt detta beteende så får man hålla ner Ctrl eller Shift när man drar filerna.

Hålles Shift ner så flyttas filen, håller man Ctrl nere så kopieras den. Håller man båda nere så ska det enligt hjälpen skapas en genväg, men jag fick det inte att fungera annat än slumpmässigt.

#### Olika utseende

Ett tredje alternativ är att dra med högerknappen på musen. När man släpper filen så får man upp en meny där man kan välja mellan Flytta, Kopiera, Skapa genväg och Avbryt. Det alternativ som hade inträffat om man dragit med vänster-knappen är markerat med fet stil i menyn. Man kan alltså använda högerknappen även med Shift och Ctrl, men får då alltid upp menyn.

Det går även att lösa dessa uppgifter utan att dra. Man kan t.ex. använda Kopiera och Klistra in genväg, men det lämnar vi utanför den här artikeln.

När man drar en fil så kommer också ikonen att se olika ut beroende på vad Windows 95 tänkt göra med filen. Kommer den att flyttas så ser ikonen normal ut. Kommer den att kopiera så har den ett plustecken i sig, kommer den att skapa en genväg så får ikonen en liten genvägspil i sig.

Som överkurs borde man se vad som händer när man drar och släpper en genväg. Blir det en kopia av genvägen, eller blir det en genväg till genvägen?

När man drar med Ctrl och Shift gäller det att se till att först markera den ikon man tänker dra genom att klicka en gång på den. Annars riskerar man att markera

# Liten fri Unix n diskett

**Vem behöver en dyr bärbar dator när en vanlig HD-diskett kostar 50 öre? Iförra numret skrev jag om QNX, ett grafiskt portabelt operativsystem. Denna gång handlar det om PicoFreeBSD som likt QNX ryms på en diskett och kan användas på nästan alla vanliga PC-datorer men som är mycket kraftfullare än QNX.**

FreeBSD är en kollega till Linux; gratis och utan hemligheter att användas av vem som helst i hur många kopior som helst. Naturligtvis är det en Unix. Avsaknaden av dolda lösningar och tryck från marknadskrafter är orsaken till att denna del av Unixvärlden ligger långt framför andra OS för vanliga persondatorer. En gren av utvecklingsträdet har gett upphov till den kompakta versionen som alltså går in på 1,44 MB.

Sin litenhet till trots så finns det i den distribution jag fick händerna på både en FTP- och telnetklient, en användbar editor, verktyg för att montera en värddators hårddisk och CD-spelare, möjlighet att packa och packa upp zip-arkiv och att titta i dem samt stöd för fast Ethernet! Utöver detta finns ett antal standardbetonade Unixprogram. Uppkopplingar mot en Internetleverantör görs med PPP. Kraven för att dra nytta av allt detta är en x86-processor, ett BIOS som är inställt för diskettboot och tämligen mycket arbetsminne: 8~12 MB är ett minimum.

Vad som saknas helt är fönstersystemet X, så någon grafisk arbetsmiljö existerar inte i PicoFreeBSD. Å andra sidan tillhandahåller den två terminaler som man kan växla mellan genom tangenterna F1

flera filer. Det är nämligen så att Shift och Ctrl också används för att utvidga markeringar i Windows. Shift använder man för att markera flera saker på en gång.

Markerar du en fil, håller ner shift och klickar på en annan så markeras alla filer mellan dessa två. Detta är enkelt om filerna är i en lista, om de däremot ligger som ikoner kan det vara lurigare.

och F2. Tyvärr har mycket av användarstyrd processhantering i den stora kusinen tagits bort (inget kill, ps eller nice) så ibland gör sig

de obehagliga minnena från DOS gällande. Ändå så är operativsystemet mycket mer kompetent än DOS och förmodligen flera hundra procent stabilare. Korrelationen mellan pris och prestanda ligger i varje fall i användarens favör; något man knappast kan säga om vissa kommersiella skapelser av idag.

#### F rsmak av NC-dator

Att kunna bära med sig sin högst personliga arbetsmiljö till vilken dator som helst är en försmak av vad som framtiden med NC-maskiner har att bjuda på. För Unixfolk är konceptet med "en användare, en miljö" istället för "en miljö per dator oavsett användare" välkänt sedan länge. Efter att ha konfigurerat disketten kommer man känna igen sig oavsett värddator och operativsystem på hårddisken. Detta utan att behöva riskera att förstöra någon annans arbetsplats. PicoFreeBSD försvinner ju helt från datorn efter ombootning.

PicoFreeBSD kräver sin tribut i form

av Unixkunskaper för att vara användbart. Fördelen är förstås att valfriheten blir så mycket större jämfört med andra system; när inställningarna och an-

**FreeBSD:The Power To Serve** passningarna väl är gjorda kommer det

http://www.freebsd.org

vara perfekt inom vad utrymmet på disketten tillåter.

FreeBSD är på riktigt – d.v.s. det används i mängder av företag och organisationer som vill ha pålitlig, snabb och säker datorkraft för litet pengar. Den minimalistiska avknoppningen är även den på riktigt.

Det huvudsakliga syftet som upphovsmannen haft har väl varit att visa världen hur billigt ett inbäddat system i t.ex. Internetkiosker kan bli. Kanske är mitt användande av det som ett portabelt operativsystem en något udda tanke, men den fungerar alldeles ypperligt och kostar därtill ingenting. Vetskapen om att man inte lämnar några spår efter sig i en lånad dator i form av lösenord etc. är tryggt. På disketten kan man dessuto använda säkerhet såsom lösenord till rootoch användarkonton så borttappade disketter innebär inte med automatik hackade hemsidor och stulen privat e-post...

Där QNX är en snyggt och smakfullt förpackad demonstration av ett störresystem är PicoFreeBSD en krympt men verkligt användbar variant av sin storebror.

#### **Marcus Strömberg<9370>**

Såvitt jag har noterat så markeras de filer som ligger inom den rektangel som bildas av den först markerade filen och det nya klicket. Om en fil redan är markerad så kan Ctrl användas för att lägga till enstaka filer till markeringen. Ctrl+klick växlar markeringen för

den fil man klickar på. Med Shift+Ctrl+ klick kan man lägga till rader med filer

till markeringen. Detta brukar dock vara lite bökigare, eftersom Ctrl-Shiftklick tar de filer som ligger mellan det senaste klicket och det nya. Det är oftast effektivare att ta filerna i flera omgångar än att utöka markeringen för mycket.

**Peter Nermander <8130>**

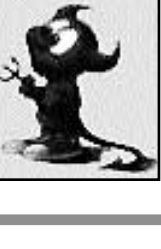

#### Debatt p Publicistklubben

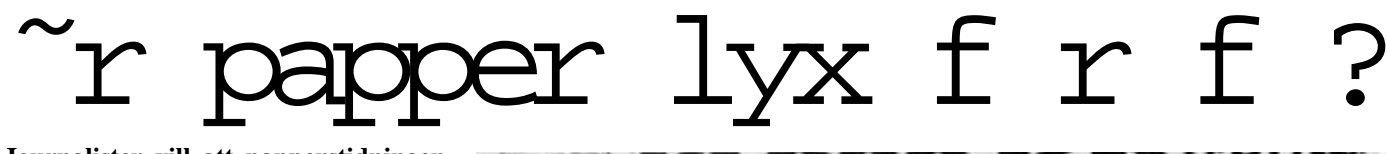

**Journalister vill att papperstidningen ska finnas kvar.**

**Ingen förvånas över detta faktum. Mer förvånande är att det inte finns några större vyer vad gäller utvecklingen av digitala tidningar hos svenska tidningsföretag.** 

Det är i alla fall det intryck jag fick när jag lyssnade på en debatt på PK (Publicistkluben) i Stockholm en afton i mars. "IT ett hot mot papperstidningen?" löd ämnet.

Några röster: IT är mycket bättre för annonser, där finns möjligheter. Låt IT och tidningen leva skilda liv. Det går inte att locka in webbläsare via papperstidningen. Tidningen måste utnyttja sitt varumärke för att markera sammanhållningen med webben.

– Vem vill ha nyheter dygnet runt, undrade Joakim Berner, ung redaktionschef på Dagens Nyheter och hävdade att folk vill ha gemensamma referensramar, något som bara en riktig tidning kan ge. De flesta gillar att få sammanfattningar i tidningen, sade han och avfyrade uppfattningen att det bara är de finansiella marknaderna som har behov av ständig uppdatering.

– Och det är ju inget nytt. Det har ju Reuter haft länge.

– Konservativt tänkande, kontrade Aftonbladets webbrepresentant. Det är viktigt att ge folk nyheter när de vill ha det. Snart kan man ju också knäppa fram sitt eget tv-program.

Nya Media heter Aftonbladets it-avdelning och där jobbar ett 30-tal personer. De satsar på senaste nyheterna, diskussioner med läsekretsen, eftertext och rör-

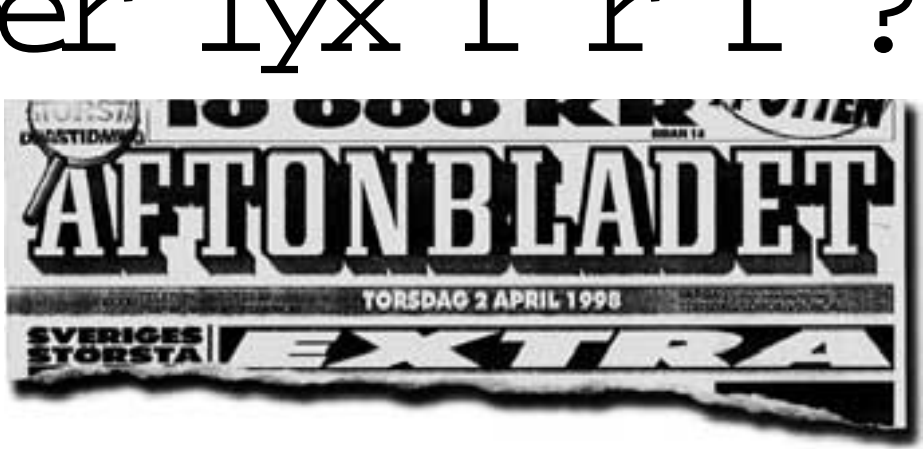

liga sportbilder. Alltså det som tidningen inte är bra på.

Torget ställde frågan om nätpublikationer över huvud taget har en framtid. Det kostar pengar att hålla webbplatsen uppdaterad och ingen vill betala något.

Torget st llde fr gan om n tpublikationer ver huvud taget har en framtid. Det kostar pengar att h lla webbplatsen uppdaterad och ingen vill  $"$ <br> $"$  fr<br> $"$ **9 9**<br>gen Priva<br>m ett ko

Tidningen Privata Affärer ser webbtidningen som ett komplement. Man lägger t ex ut text som inte "får rum" i papperstidningen. Läsaren måste köpa tidningen för att få en kod för att kunna läsa på webben, alltså binder man de båda produkterna till varandra.

– Vi ställer alltid frågan: vad kan jag göra av just detta material för att det ska passa på webben, berättade chefredaktören. Och Privata Affärer ökar – de tjänar pengar på webben.

Morgontidningen blir en lyx för allt färre, trodde många. Utan att för den skull se webbtidningar som en tänkbar ersättare för det stora flertalet.

Ytterligare en allmän uppfattning: pushtekniken är helt ute. Folk vill bli överaskade. I längden blir det mördande tråkigt att bara läsa om älsklingsämnet.

För den som är extra intresserad av ämnet it och tidningarnas framtid rekommenderades en publikation från TU (Tidningsutgivarna), Internet som den förlängda armen.

#### **Gunilla Thelander**

#### IT-citatet

"Dagens regelverk är nationellt, analogt och monomedialt. Men den verklighet som nu växer fram är multinationell, digital och multimedial."

**Carl Bildt**

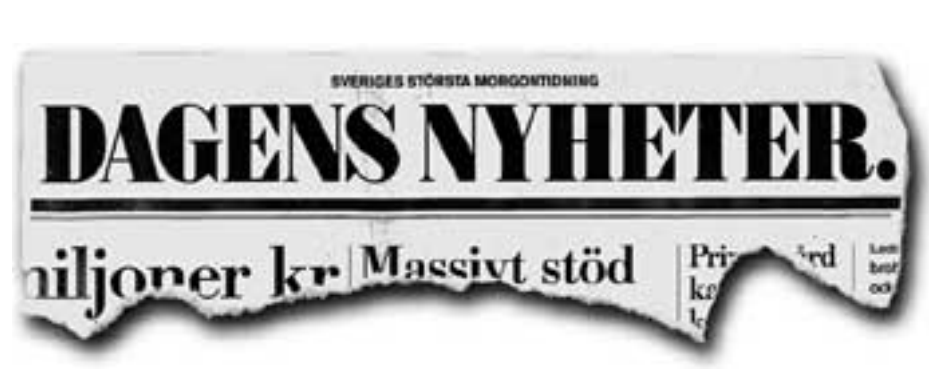

### Jag har testat...

Oduglig vers ttare

#### **Jag har testat...**

**Det hoppas jag att väldigt många andra också gör. Då har de nämligen förlängt sin livslängd med flera minuter; den tid man tillbringar rullandes på äkta mattan och krampaktigt hållande sig för magen, hejdlöst skrattande åt den fullständigt befängda "översättning" man fått i handen.**

**Fast ska jag vara riktigt ärlig blev**<br>**Fast ska jag fly förbannad.** Titta på översätt-<br>ningarna här intill. Här och där jag fly förbannad. Titta på översättningarna här intill. Här och där fladdrar några enstaka stackars ord omkring, helt vilsna och hungrigt sökande sitt sammanhang. De flesta orden/ verben är över huvud taget inte översatta: "låt IT et tidningen leva skilda vie" står det i den franska översättningen. Ordet "et" (och) och "vie" (liv) är de enda som iklätts fransk språkdräkt i den meningen.

Ett annat exempel: Vi ställer toujours frågan... ellles tjänar monnaie á webben.

Suck. Inte ens accenten är rätt.

Jag lät även texten passera den engelska översättningen.

"Vem want to have news dygnet around?"

"In längden becomes the/it mördande boring..."

Ja, just det. Mördande tråkigt att ens behöva snubbla över något sådant här.

Vem är idioten bakom detta program? Hur ser han ut som ens för ett ögonblick kan tro att det går att prångla ut något så gement dåligt? Jag vill tro att det är ett skämt förmedlat av nåt snille i lägre tonåren. Tar han tillbaka skiten och ber om ursäkt ska jag inte bråka mer. Men är det här förfärdigat av en vuxen som saknar en bra förklaring till eländet, då är det illa.

#### **Gunilla Thelander**

**Tolken** finns att hämta på adressen: **www.algonet.se/~hagsten** för den som är intresserad av att testa programmet.

Några röster: IT es beaucoup meilleur pour annonser, y finns möjligheter. Låt IT et tidningen leva skilda vie. Celui går ne à boucler/attirer dedans webbläsare via papperstidningen. Tidningen dois exploiter sitt varumärke pour marquer sammanhållningen avec webben. -Vem voulez avoir actualités dygnet en ronde, undrade Joakim Berner, jeune redaktionschef á Dagens Actualités et hävdade à peuple voulez avoir gemensamma referensramar, quelqu'un qui/que seulement un riktig revue sais donner. Elles flesta gillar à peu/obtenir sammanfattningar dans tidningen, sade il et avfyrade uppfattningen à celui seulement es elles finansiella marknaderna qui/que as besoin de infini uppdatering. -Och c'est ju inget nouveau. Celui as ju Reuter haft longtemps.

-Konservativt tänkande, kontrade Aftonbladets webbrepresentant. C'est viktigt à donner peuple actualités quand elles voulez avoir celui. Bientôt sais on ju också knäppa front sitt eget tv-program.

Exempel p vers ttning fr n svenska till franska.

#### Fakta

**Tolken är ett svenskutvecklat** översättningsprogram som distrubieras som shareware. Programmet är gjort av Börje Hagsten från Bollebygd. Att registrera programmet kostar 100 kronor. Använder du Tolken bör du registrera.

Tolken kan översätta mellan följande språk: danska till engelska, danska till svenska, engelska till danska, engelska till franska, engelska till norska, engelska

till spanska, engelska till svenska, engelska till tyska, franska till engelska, franska till svenska, norska till engelska, norska till svenska, spanska till engelska, spanska till svenska, svenska till danska, svenska till engelska, svenska till franska, svenska till norska, svenska till spanska, svenska till tyska, tyska till engelska och tyska till svenska.

Some voices: IT is/are much/very better by/for ads, there exists/is capabilities. Let IT and tidningen live skilda life. The/it goes not that/to entice in webbläsare by papperstidningen. Tidningen gotta/must utilising her/his/its trademark in order to highlight sammanhållningen with webben. -Vem want have news dygnet around, wondered Joakim Berner, young editor-in-chief on Todays News and hävdade that/to people want have gemensamma referensramar, somewhat/something that/as just a/an real magazine can give. Most likes that/to get/few sammanfattningar in tidningen, said he and avfyrade uppfattningen that/to the/it just is/are the/they finansiella marknaderna that/as have needs by/of/off everlasting update. -Och it's ju nothing new. The/it have ju Reuter have had long. -Konservativt thinking, kontrade Aftonbladets webbrepresentant. It's importantly that/to give people news when the/they want have the/it. Soon can man/you ju too snap/flick front her/his/its own tv-program.

Exempel p vers ttning fr n svenska till engelska.

# L ttare hitta med Gopher

**En Internettjänst som oförtjänt hamnat i glömskans djupa skugga sedan World Wide Web blev populärt i mitten av 90-talet heter Gopher. Det är en ung skapelse, faktiskt yngre än webben.**

Gopher utvecklades som så mycket annat i datorbranschen vid ett amerikanskt universitet, University of Minnesota. Gopher kom till ur en önskan att på ett smart sätt samla många resurser på det dåvarande Internet under ett och samma paraply. Istället för att använda telnet i syfte att komma åt information i texter och FTP för att hämta hem filer skulle användaren bara behöva använda en enda klient som stödde både filöverföring och läsning.

Resurserna skulle dessutom vara snyggt förpackade i olika bibliotek som gjorde åtkomst till dem enkel.

#### F rhindrar kaos

Väldigt många FTP-servrar kräver ett oerhört tålamod av besökaren; ett bestående intryck av dem är att systemansvariga slängt ned filer i en stor hög, omöjlig att strukturera upp. Sökningar med tjänsten Archie hjälper föga när administratörerna av en site möblerat om eller "städat" – vilket sällan leder till lättfunna filer väl inloggad.

Själva stommen till idén med Gopher förhindrar ett liknande kaos. I denna värld är biblioteksnamnen funktionella och filer enkelt åtkomliga. När man FTP:ar är orienteringshjälpen ofta inte läsbar via FTP-klienten. Ibland saknas den helt. Vem vill tanka hem en readme.txt, logga av och chansa på att den innehåller något av värde?

Med Gopher är allt sådant bara en tangenttryckning eller ett musklick bort. Skulle inte biblioteksnamnen i sig vara tillräckligt självförklarande finns ofta hjälptexter om var man hittar vad. Entrén till en Gophertjänst startar alltid med en vid överblick, ungefär som man står i rooten av filsystemet i den egna datorn. Därefter är det bara att söka sig

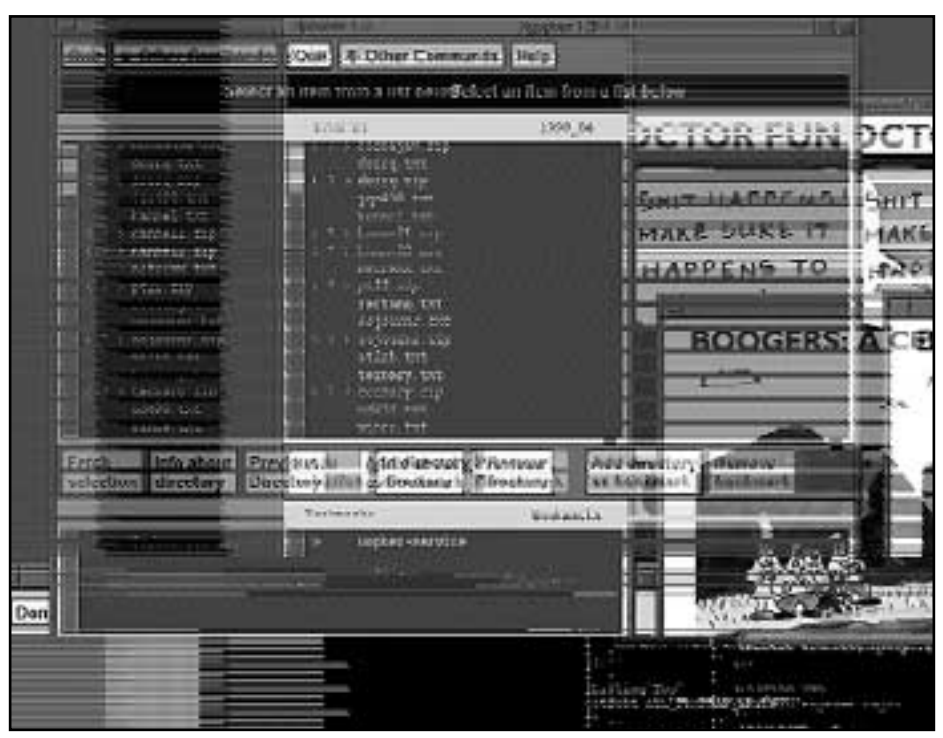

Inneh llet r det viktigaste. Det h ller kindp sr ttan med om. Med Gopher s ker man sig djupare och djupare ned i bibliotekshierarkin, ungef r som man g r p vilken PC som helst.

djupare och djupare ned i hierarkin. Olikt webben finns här inga hyperlänkar, alltså direktlänkningar mellan dokument. Uppbyggnaden påminner mer om ett vanligt bibliotek med sina avdelningar och underavdelningar. Föga glamoröst men väldigt effektivt och användarvänligt. Där webben dränks i patetiska hemsidor är Gopher ett paradis!

#### Veronica letar

För sökningar i Gopherspace använder man sig av något som kallas för Veronica. Det är en motsvarighet till Archie för FTP. Antalet maskiner på Internet som tillhandahåller Veronica är knappast överväldigande många, men de brukar i regel räcka till åt dem som använder Gopher. Med en sökning kan man leta rätt på de biblioteksnamn som överenssstämmer med de ord som angetts (på standardvis eller med booleanska begrepp, AND, OR och NOT)

och därefter länka sig vidare till den plats som hyser resursen. Veronica klarar dock inte att titta i enskilda dokument, en föga nämnvärd brist.

Innehållet är alltså det viktigaste. Även om Gopher är en "grafiklös" tjänst så innebär det *inte* att man är hänvisad till endast text. Den klient som jag använder, Xgopher i X (Linux), kan ställas in så att den startar telnetsessioner automatiskt när jag klickar på hänvisning till sådana. Ljud- och bildfiler behandlas på liknande sätt. Integration mellan dessa olika typer av information, som på webben, finns dock inte i Gopherspace. Gopher var ju skapat för att samordna olika protokoll i ett. Blippande multimedia är helt webbens egna domäner. Mindre häftigt och mindre kommersiellt men mer funktionellt. Perfekt för mig; användbart för dig?

# Jag och OS/2

**– Jaså, du tänker börja warpa? Ett nytt uttryck nådde mitt öra genom den massiva mängden av högljudda kommersiella budskap och sorlet av samtal mellan tusentals besökare på den stora årligen återkommande datamässan.**

**– Ja, om jag nu vågar. Vi får väl se.**

Jag hakade på de två kostymklädda,<br>välklippta unga männen, typ 80-ta-<br>lets finansvalpar, och hamnade<br>sålunda i en diskussion om funktioner ag hakade på de två kostymklädda, välklippta unga männen, typ 80-talets finansvalpar, och hamnade och arbetssätt i den nya versionen av OS/2 som kallades Warp.

Själv hade jag vågat bryta upp från den accelererande 90-talsosäkerheten som drabbat oss landstingsanställda och inregistrerat ett eget företag.

Till att börja med hade jag installerat DOS och Windows i min egen dator och arbetat i gamla välkända program. Dock ville jag ha mer avancerade arbetsredskap än vad landstinget hållt med och skaffade bl. a. ett ordbehandlingsprogram till Windows 3.1 som kunde namnge filer med upp till 40 bokstäver, även å, ä och ö. Den finessen hade jag blivit så förtjust i att jag inför möjligheten att kunna ha den i alla program omedelbart hade bestämt mig för att byta till något av de nya operativsystemen.

#### B ttre n Windows

Dessa diskuterades den här tiden livligt i datapressen. Man ställde det annalkande Windows 95 och det färska OS/2 Warp mot varandra i ett otal tester. De flesta visade att OS/2 var säkrare, stabilare och mer kompetent än Windows 95, det skulle klara minneshantering och multikörning av program bättre. Det framhölls att OS/2 krävde mer av användaren, bl. a. för att det var svårinstallerbart. Svårigheter hade jag alltid sett som utmaningar, så också nu. Hade jag klarat av att installera och arbeta i två operativsystem, skulle det väl gå att lära in och hantera ett tredje!

Säkerheten väger tungt för en ensamföretagare och eftersom jag hade upp-

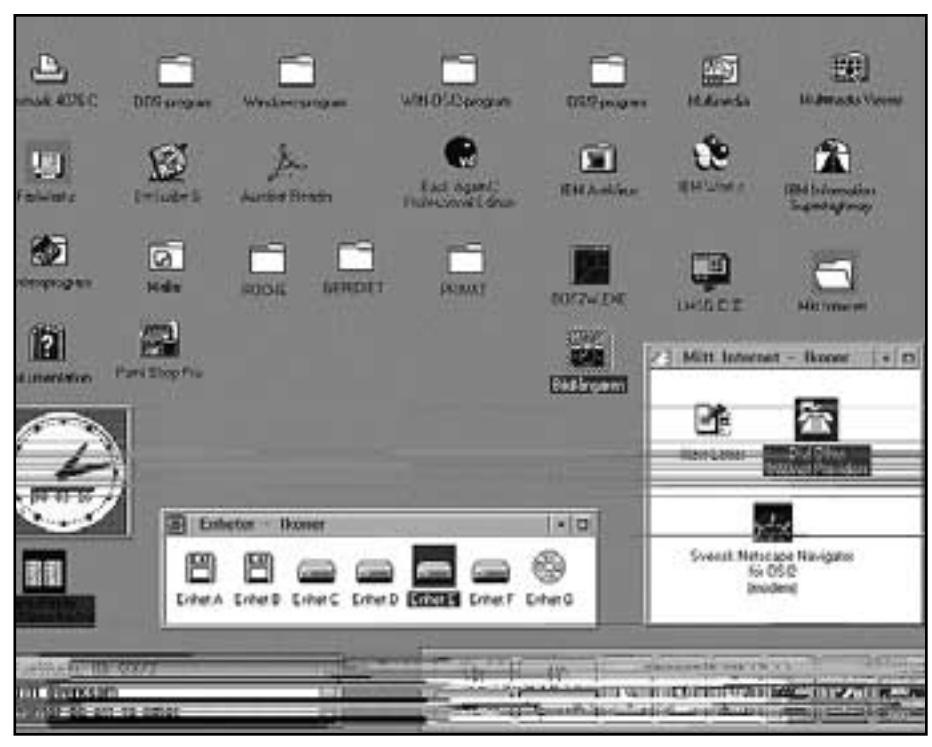

Sk rmbild fr n OS/2:s skrivbord.

levt en massa irriterande och tidsödande trubbel med Windowsprogram, skulle jag gärna lämna detta bakom mig och övergå till det stabilare OS/2. Det kunde jag emellertid inte göra utan vidare, eftersom jag hade en hel del pågående arbeten i både DOS- och Windowsprogram i burken. Men den nya Warpen skulle gå att installera ovanpå befintligt DOS och Windows 3.1 och med den inkluderade Boot Manager skulle man kunna starta antingen sitt gamla DOS/Windows eller den nya Warpen. När jag hade kommit underfund med den möjligheten, var beslutet fattat.

#### L ttbegriplig

Jo, OS/2 var omständigt att installera, åtminstone så som jag ville ha det: med en Boot Manager och med dubbla filsystem. Handboken var dock lättbegriplig och beskrev tydligt tillvägagångssättet med fem olika exempel på anpassad installation. Det som skulle passa mig var "att skapa en partition för Boot Manager och en partition för DOS och Windows på den första hårddisken och logiska enheter för OS/2 och data på den andra hårddisken".

Lyckligtvis fanns ett helt kapitel om hur man delar in hårddiskar i partitioner och skapar logiska enheter, också detta med flera exempel. Det var nödvändigt att planera och bestämma hur man skulle ha diskarna uppdelade, innan man startade installationen. Sen var det bara att följa sitt valda exempel punkt för punkt. (Tyvärr var de partitionsstorlekar som föreslogs alldeles för knappt tilltagna, vilket jag skulle erfara längre fram.)

Den första tiden fortsatte jag mina projekt genom att starta DOS/Windows och arbeta där precis som förut.

Då och då startade jag OS/2 och studerade dess funktioner, vilket förklarades föredömligt pedagogiskt i ett inbyggt träningsprogram. Att all dokumentation, både på papper och den i programmet inbyggda, var på svenska, var en klar fördel. I köpet inkluderades dessutom 3 månaders telefonsupport, vilken jag flitigt utnyttjade.

D och d startade jag OS/2 och studerade dess funktioner, vilket f rklarades f red mligt pedagogiskt  $\frac{1}{\sqrt{2}}$  och s

De första OS/2-program jag började använda på allvar var faxprogrammet Faxworks och kommunikationsprogrammet

HyperAccess som följde med som bonus i paketet. Efter att ha haft en massa strul med faxande i Windows, var det jätteskönt att uppleva hur friktionsfritt OS/2 skickade fax.

Det följde med en massa program för Internetanslutning också. Retade mig dock på att man skulle behöva uppge ett konto-

kortsnummer för att få tillgång till dessa. Det gör jag bara inte! Upptäckte efter ett tag att man kunde anropa en annan Internetanslutning än IBM, och efter god hjälp från flera medlemmar kunde jag komma in i nätet med IBM-programmen via ABC-klubben.

Gratis f r OS/2-anv ndare Redan på Windowstiden hade jag som browser valt Netscape framför Internet Explorer. Till min glädje visade sig Netscape finnas i en specialversion för OS/2 Warp, på svenska, och det bästa av allt, gratis för OS/2 Warp-användare!

När jag började använda Netscape räckte inte swapfilen till. Tack och lov fanns utrymme kvar på hårddisken. Jag köpte då ett särskilt program, med vilket man kan göra om indelningen av hårddisken utan att behöva backa upp data, radera befintliga partitioner och skapa nya, återinstallera operativsystemen och återställa alla data. Detta fantastiska program heter Partition Magic.

Ett smidigt backupprogram ville jag också ha, det blev BackAgain/2. Köpte samtidigt IBM Antivirus för alla operativen, trots att OS/2 sägs inte vara virusbenäget.

Bonuspaket innehöll också IBM Works, med de vanliga programmen för ordbehandling, kalkyl, databas och diagram. Dessa skilde sig inte nämnvärt från gamla Windowsprogram och jag övergick till att skapa databaser och kalkyler i mitt nya OS/2. Till ordbehandling ville jag dock ha ett lite mer kompetent program och inhandlade därför Describe.

Som en nackdel med OS/2 framhålls ofta brist på kommersiella applikation-

i ett inbyggt tr ningsprogram. Att all dokumentation, b de p papper och den i programmet inbyggda, var p svenska, var en klar f rdel. I k pet inkluderades dessutom 3 m -

sprogram. Jag skulle snarare vilja uttrycka det så, att det råder brist på försäljare av OS/2-program. Otaliga är de okunniga, ointresserade för att inte säga rent oförskämda svar man kan få i en databutik, om man efterlyser hård- eller mjukvarukompabilitet med OS/2: "Vad är det för nåt?" "Jag trodde inte nån använde det nuförtiden" "Det vet jag inte. Men i Windows 95, så gör man ....". Det är bara att gå. **9 9**<br>snarare<br>der brist

Så småningom så hittade jag återförsäljare specialiserade på OS/2-program, och jag måste säga att jag av dessa fått både goda råd och fin support som jag aldrig förr upplevt. Dessutom är deras program inte så fruktansvärt dyra som Windowsprogram ibland kan vara.

Att deras utbud är lite mer begränsat, är ingen nackdel som jag ser det. Man arbetar ju i ett eller ett par skrivprogram – man behöver inte 100 stycken av olika fabrikat(!).

En del av de program jag köpt, har jag först kunnat hämta hem i sharewareversion från OS/2-BBS:er eller olika företags hemsidor. Bra att kunna testa programmen, innan man slår till och köper.

Program som OS/2-användare genom åren själva utvecklat, har de gärna delat med sig av, med följd att det finns massor av shareware för OS/2. Det finns således CD:er med bra sharewareprogram att köpa. Den mest kända skivan heter Hobbes. En hel del bra tips har jag inhämtat genom tidningen MaxiData, som är den enda datatidning, mig veterligt, som skriver om OS/2. Det har dom gjort i varje nummer sedan sommaren -95.

Efter en tid började jag använda OS/2 som "grundstart" och körde både mina urgamla DOS- och Windowsprogram via OS/2.

Efter att ha startat OS/2 kan man visserligen kalla fram hela Windows' programhanterare och köra dess program, men det gör jag aldrig.

En del av mina gamla Windowsprogram som jag lagt ner mycket pengar på eller som bara används ibland, som skatteprogrammet, har jag inte bytt ut till OS/2 program, utan i stället lagt till dem på OS/2-skrivbordet och förvandlat

dem till Win/OS2-program, vilket ger många fördelar.

#### Klipp och klistra

Man kan t. ex. ställa in dem så att det går att klippa och klistra mellan dessa och rena OS/2-program. Eftersom jag skriver en hel del, har jag investerat några tusen i lexikonprogrammet Word Finder, som inte finns för OS/2. Men omgjort till Win/OS2-program ligger det i snabbpanelen på OS/2-skrivbordet, klart att bara klicka fram på skärmen och söka i. När man funnit och markerat, kopierar man i Redigeramenyn , tar fram sitt OS/2 skrivprogram och klistrar in. Sic!

Den kanske mest betydande fördelen med OS/2 är att det kan starta flera sessioner och köra varje program i sin egen session eller flera i samma, om man skulle vilja. Man kan i programmens respektive inställningsblock konfigurera vart och ett av dem till att köras på lämpligaste sätt. Ett av mina gamla program som ofta drabbades av "allmänt skyddsfel", har tilldelats en egen session, vilket innebär att det skyddas från påverkan av andra program. Windowsprogrammen har faktiskt "hållt sig i skinnet" sen de kom under OS/2:s kommando.

Enda nackdelen med att köra Windowsmjukvaror via OS/2 är att det gick långsammare att rita upp skärmen. För att kunna scrolla i långa dokument, typ böcker, eller arbeta med bilder, köpte jag mer RAM-minne, först till 16 MB, senare till 40. Försäljarnas idéer om erforderliga systemresurser stämmer inte, tycker jag. Mer minne och hårddisk behövs. Mina mest använda DOS- och Windowsprogram har jag upplagda som

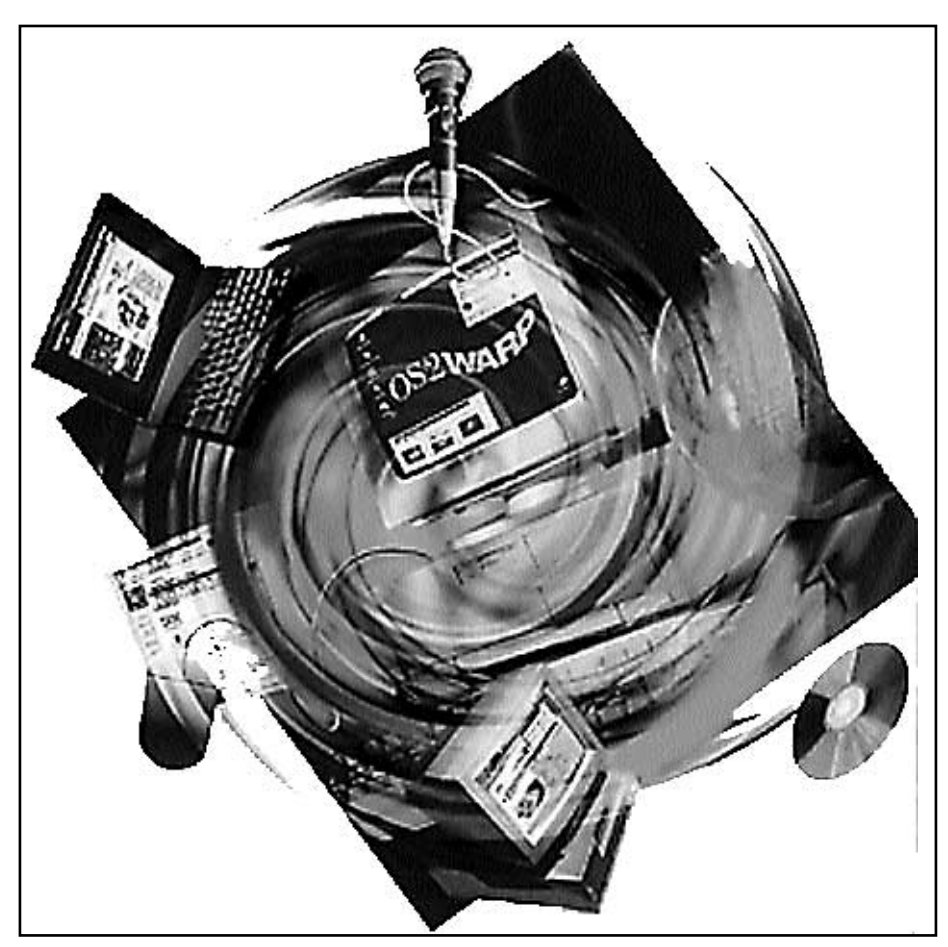

OS/2 bjuder b de p glada verraskningar och m jligheter, som att filer kan l ggas upp som ikoner p sk rmen och ett otal m jligheter att sj lv organisera arbetet. Drag-och-sl pp tekniken kan anv ndas f r att skriva ut eller f r att

ikoner på skärmen, eller skrivbordet som det heter i OS/2. Bara att klicka så startas LMSG... Det var faktiskt lättare köra DOS från OS/2 än från "riktiga" DOS!

OS/2 erbjuder användaren ett otal möjligheter att själv bestämma hur arbetet ska organiseras. Att beskriva alla dessa i en begränsad tidningsartikel är inte möjligt (se OS/2:s egen handbok), utan här nämns endast några exempel på funktioner som jag särskilt kommit att uppskatta.

En glad överraskning var att man inte behövde starta hela programmet för att komma åt en viss fil i det. Eftersom även enskilda filer kan läggas upp som ikoner direkt på skärmen, behöver man bara klicka en gång, d. v. s. på filikonen, så öppnas filen med sitt motsvarande program. Meddelanden som "inget program är associerat..." förekommer aldrig.

En mycket positiv överraskning var "dra-och-släpp"-tekniken, som jag inte haft fantasi nog att föreställa mig innan. Dra ikonen för ett dokument och släpp den på skrivarikonen och det skrivs ut, eller ikonen för ett hoppackat program till ikonen för pkunzip och uppackningen verkställs!

För att ta bort objekt (program, filer, kataloger) finns en "tugg" motsvarande den som alltid funnits i Macvärlden. I Windows var det ibland nästan omöjligt att bli av med icke längre önskade filer, men i OS/2 var det bara att dra dem till tuggikonen och släppa. Borta för evigt! Men utifall man skulle ångra sig efteråt, kan man vara förutseende och i config.sys med kommandot "deldir" ange att borttagna objekt ska lagras i särskild katalog. OS/2 skapar sedan själv denna katalog och bevarar objekten upp till en viss kilobytenivå, som användaren också själv bestämmer. För att återställa ett borttaget objekt ges kommandot "undelete" vid OS/2-prompten.

#### Har pondus

Hur säkert än OS/2 rullar, så kan det hända att datorn låser sig. När detta hänt mig, har anledningen varit att jag själv, som försökt få Netscape att göra sånt som det inte vill, vilket jag faktiskt varit medveten om men ändå försökt (går det så går det-syndromet).

Då datorn låst sig, trycker man på resetknappen så startar den om, eller hur? Nu uppträder OS/2 med all sin pondus och sätter igång att köra chkdsk på hela disken, varvid eventuella felaktigheter repareras. D v s om jag bett om detta medelst kommandot "autocheck" config.sys.

Inte mindre viktigt anser jag vara att OS/2 kan arkivera viktiga systemfiler och katalogen för skrivbordet varje gång det startas. I det inställningsblock som skrivbordet har, i likhet med alla objekt, aktiverar man denna funktion. Då sparas de tre senaste startfilerna och de äldsta tas bort. Man kan också markera för att de tre startalternativen visas varje gång datorn bootar. Då kan man, om man vet att man inte är nöjd med det senaste startalternativet, välja att starta något av de föregående.

#### F rtjust sus

Jag glömmer aldrig det förtjusta suset från publiken vid IBM-informationen med David Barnes från Chicago våren 1995, då denne talade in kommandon till sin dator i en mikrofon, och datorn utförde dem. Det skulle ju vara drömmen för en skribent, som aldrig lyckats lära sig maskinskrivning, att kunna diktera sina texter!

Warp 4? Nja, inte ännu. Men när den kan lära sig förstå svenska, skaffar jag förmodligen Pentium eller ändå vassare samt ljudkort och högtalare.

Efter nära tre år med OS/2Warp 3 förklarar jag mig för närvarande helt nöjd.

#### **Ida Överby <9631>**

#### **Det finns en gratisversion av**

**Netscape** på svenska för OS/2 användare. Man registrerar sig på nätet och får ett licensavtal på 4 A4-sidor. Adressen är:

**www.internet.ibm.com/ browsers/netscape/warp**

eller:

#### **cincyteamos2.org**

Många sharewareprogram kan också beställas direkt från tillverkarnas webbsidor, vilket innebär lägre priser jämfört med butiksförsäljning. En webbsida som jag funnit givande är **www.os2ug.se**, som är Svensk OS/2 User Group, men många fler finns.

## Ryktet om ABC 80:s d d r verdrivet

**Jag är nog en av de få som på senare tid blivit medlem i klubben av intresse för ABC 80. En trevlig egenskap hos ABC 80 är att den är tyst och bootar på nolltid. För enklare experiment med styr och mät är den utmärkt, och även beräkningar och varför inte e-post?** 

Java. Det smarta med Java är tydligen att programmen inte kompileras<br>till en processorspecifik maskinkod utan ag läste en entusiastisk artikel om Java. Det smarta med Java är tydligen att programmen inte kompileras istället översätts till Javamaskinkod. En Javamotor sätter sedan upp en "virtuell dator" där koden snabbt översätts allteftersom programmet körs.

Jag smålog förtjust åt detta som i artikeln framställdes som ett nytänkande. På samma sätt jobbar ju gamla ABC 80! Varje instruktion lagras som ett tal om 1 byte, radnummer slopas och exempelvis "GOTO 40" ersätts med ett hopp till den fysiska adress där rad 40 lagras. Därför är också ABC 80 mycket snabb och rymmer stora program för att ha så lite minne.

Tyvärr blir det lite tråkigt att hålla på med kasettminnet, som dessutom blir allt sämre med åren. En gammal floppydrive eller – bevare mig väl – ett hårddiskvidunder tycker jag förtar det mesta av charmen med ABC 80. Jag har dock funderat på ett sätt att lösa problemet!

Ett 32 kB EEPROM-minne skulle göra susen! Nuförtiden kostar de neråt 200 kr. Lägg till ett 32 kB SRAM för 40 kr så har man tillräckligt med RAM-minne för en ramdisk. När jag så gått och grunnat både länge och väl ville jag gärna se om det skulle fungera. Jag har kommit så långt att jag lyckats koppla in det extra RAM:et.

#### Detta r en ABC 80

Jag ska försöka mig på att sammanfatta något om ABC 80 och presentera EE-PROM-projektet. Även icke ABC-fantaster kan kanske intressera sig för hårdvaran som sådan?

Z80 CPU 2 MHz, 16 bitars adressbuss, 8 bitars databuss. Z80 PIO med två 8 bitars portar. Vid reset initieras Port A för inläs-

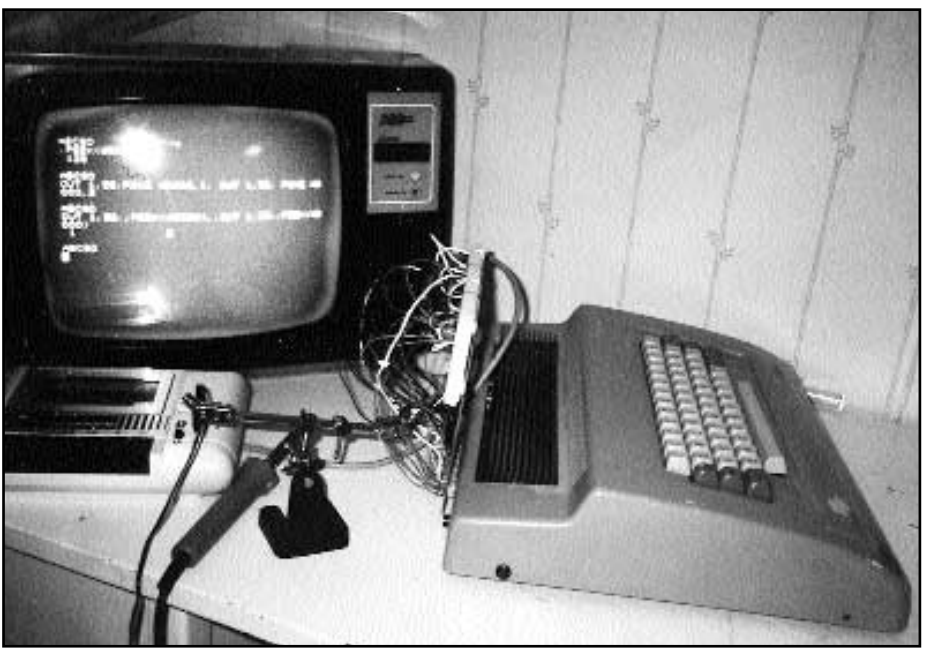

Foto: Anders

H r syns ABC 80 datorn med det inkopplade RAM-minnet. Det r det som r ormboet mellan sj lva datorn och bildsk rmen. Anders Jansson <8093> v ntar p en riktig brainstorm om b de genomf rbara och icke genomf rbara f rslag till sitt p g ende ABC 80 projekt. Kom igen i LysKomm tet ABC-dato-

ning från tangentbordet medan port B initieras för användning av kasettminnet (3 bitar) och V24-porten (5 bitar). Därefter testas mängden RAM-minne, bildminnet raderas och DOS anropas. DOS startar på minnesadress Hex 604B. Om DOS finns skall man finna siffran 195 på denna adress (PRINT PEEK(24651)).

Om ABC 80 finner siffran 195 på denna adress exekveras den maskinkod som startar där. Till sist skrives "ABC 80" på skärmen och datorn väntar på order. Minneskarta:

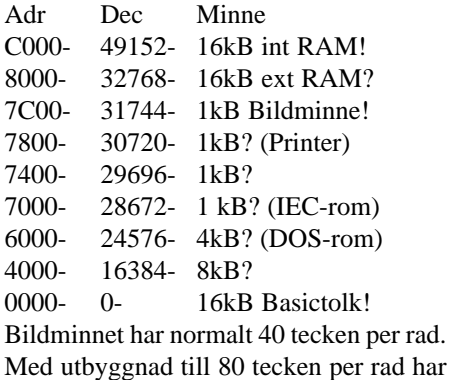

man 2 kB extra bildminne som brukar starta på adress 4000. Totalt 64 kB minne.

Några systemadresser:

65088-65207 Tgbordsbuffert.

65053 BOFA. 256\*PEEK(65053) +

 $PEEK(65052) = \text{adress till programstart}.$ 65035+65034 Pekare till enhets-listan.

256\*PEEK(65035) + PEEK (65034) ger adressen till enhetslistan.

65008-65010 Klockan. Ett 24-bit tal som räknas ned var 20 ms.

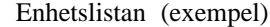

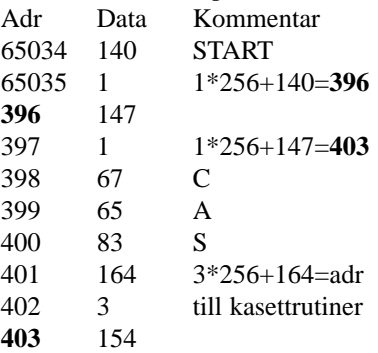

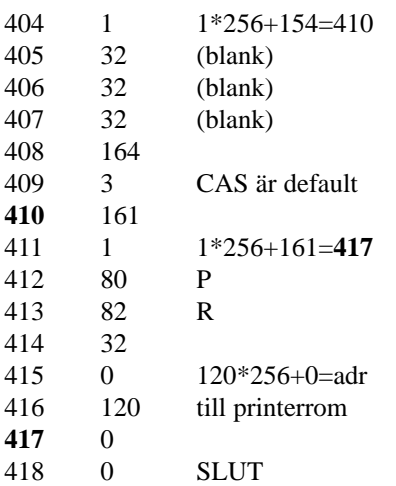

#### Inkoppling av 32kB RAM

Det inkopplade RAM:et ligger som **ABC-bussen:**

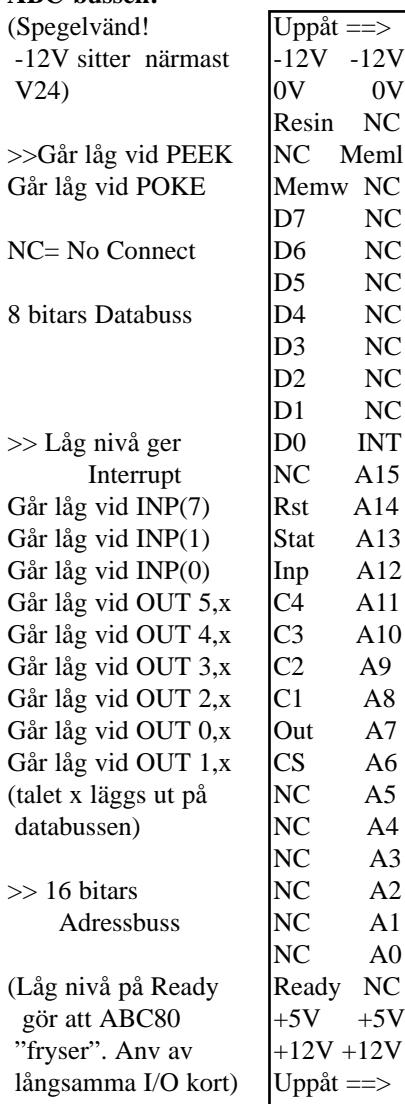

2x16kB på hexadress 8000 - BFFF, och man styr med kommandot OUT 1,32 respektive 1,33 vilken karta som skall vara inkopplad. På bildskärmen på fotot står bl.a följande:

> ;PEEK(65053) *128* OUT 1,32: POKE 48000, **1**:

OUT 1,33: POKE 48000, **2** OUT 1,32: ;PEEK(48000),: OUT 1,33: ;PEEK(48000) *1 2*

Som synes tycks det fungera! Siffran 128 visar att ABC 80 noterat det externa RAM-minnet, och det går att lagra olika data på de olika minneskartorna.

Trots de många sladdarna är kopplingen som vi ska se mycket enkel, med endast tre IC-kretsar.

Kopplingsschemat Vilken minneskarta som ska vara inkopplad håller en "latch" reda på. Data klockas in av ChipSelect och läggs ut på en av de åtta utgångarna.

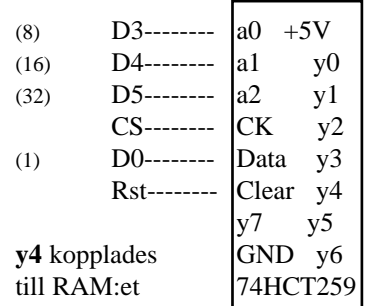

RAM:et kopplades med några få undantag direkt till motsvarande stift på ABC-bussen. Två NAND-grindar användes för att aktivera kretsen när adressen var korrekt.

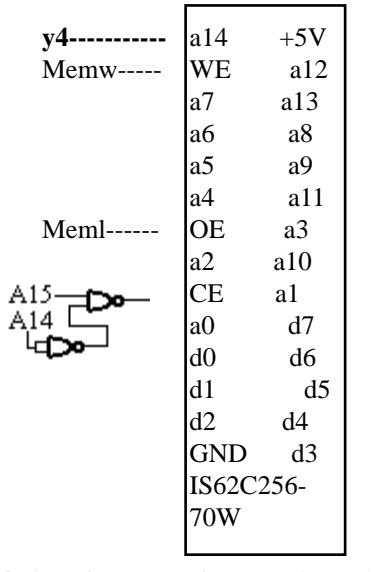

(Stiftplaceringar är inte exakt enligt ovan)

EEPROMet kan i princip kopplas in på exakt samma sätt istället för RAM:et. ABC 80 detekterar dock inte EE-PROM:et som ett externt RAM (;PEEK(65053) ger svaret 192). Anledningen är att efter varje Write-cykel om 1-64 byte behövs en väntetid på ca 5 ms innan EEPROM:et är klart för läsning. Den klarar därför inte ABC 80:s RAM-test vid uppstart. Om man däremot skriver in kommandona OUT/PEEK/POKE ett i taget så fungerar det alldeles utmärk!

En klar nackdel med denna koppling är att den inte fungerar för de som redan har 24 eller 32 kB RAM. Vad som behövs är en mer allmän koppling som fungerar för alla, inklusive ABC 800.

Det borde inte bli några problem att aktivera EEPROM:et som ett vanligt I/Okort med ChipSelect. Adressen överförs via databussen med ett OUT-kommando, och läsning sker med INP. EEPROM:et kan ta emot upp till 64 byte i serie innan väntetiden om 5 ms behöver läggas in. Det synes passa bra ihop med Z80:s inbyggda funktion för Block-transfer. Hela EEPROMets 32 kB kan då programmeras på ca 3 sekunder.

Ett kort skall så småningom tillverkas. Förutom möjlighet till RAM-expansion och EEPROM-disk ska det finnas en COM-port och en LPT-port och möjlighet att koppla in ett mindre EEPROM där man kan lagra sitt eget DOS.

Vad som mer bör finnas på kortet hoppas jag att ni skriver till mötet ABC-datorer och berättar. Härvidlag behöver ingen hänsyn tas till om förslagen är praktiskt genomförbara. Kanske plats för en 1 chipsdator eller 80-teckens skärm eller en utgång för en LCD-display eller anpassning till höghastighetsmodem? Kom igen bara Mr Brainstorm! Om inte jag klarar det så kanske någon av de verkliga experterna på ABC och elektronik dyker upp med tips.

#### **Anders Jansson <8093>**

#### **För den som vill läsa mer:**

MikroDatorn 1:81 (Scandia Metric) MD 8:81 (tilläggskortet UNI-80) MD 7:82 (DataIndustrier AB) MD 7:82 (16 kB externt RAM) MD 9:82 (Hur snabb är ABC 80?) MD 7:83 (kortet SMARTAID !!!) MD 1:84 (ABC 80 med 64 kB RAM) MD 4:85 (Datortest ABC 1600) MD 5:85 (ABC-klubben) MD 2:86 (ABC-klubben) Statstjänstemannen 5:97 (Mr Luxor!)

### Popul r handdator Dator som vill ha s llskap

**PalmPilot är en liten dator som ryms i en handflata. Därför heter den PalmPilot.**

**PalmPilot** konstruerades av US<br>Robotics. Först när 3COM hade<br>köpt US Robotics kom den ut på Robotics. Först när 3COM hade köpt US Robotics kom den ut på marknaden. Förra året lanserades en ny modell, PalmPilot Professional med 1 MB minne.

Denna lilla dator har en skärm av en storlek som två små tändsticksaskar, tangentbord saknas. Man matar in bokstäver och andra tecken genom att använda en "penna" på den tryckkänsliga skärmen. För att skriva en bokstav får man aldrig lyfta pennan och därför blir skrivandet ganska speciellt. Tecknet A skrivs t.ex. som ett upp och nervänt V.

PalmPilot har blivit en stor försäljningsframgång. Detta beror nog på att den är annorlunda än alla tidigare små handdatorer. Den är inte gjord för att leva sitt eget liv utan fungerar bäst som ett komplement till kalendersystem i en riktig dator.

Om du använder en elektronisk kalender i din skrivbordsdator blir det problem i och med att du inte kan ta med dig anteckningarna när du lämnar din stationära burk. Visserligen går det i regel att skriva ut dem på papper, men sådant glömmer man normalt bort att göra och är dessutom opraktiskt.

Du synkroniserar din kalender i din dator med PalmPilot:en. Därefter kan du göra uppdateringar i Pilot och senare synkronisera med ditt vanliga kom-i-hågprogram. Man ansluter PalmPilot till en stationär dator med hjälp av seriekabel.

Operativsystemet i PalmPilot heter

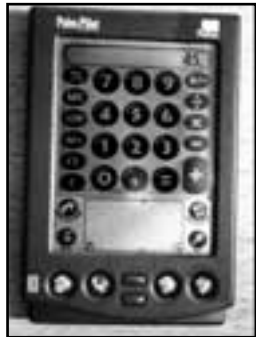

Handdatorn

PalmOS. Första versionen var version 1.0 och sedan kom version 2.0. Det är 2.0 som finns i min PalmPilot. PalmOS 3.0 finns till den nya Pilot III.

3COM levererar naturligtvis

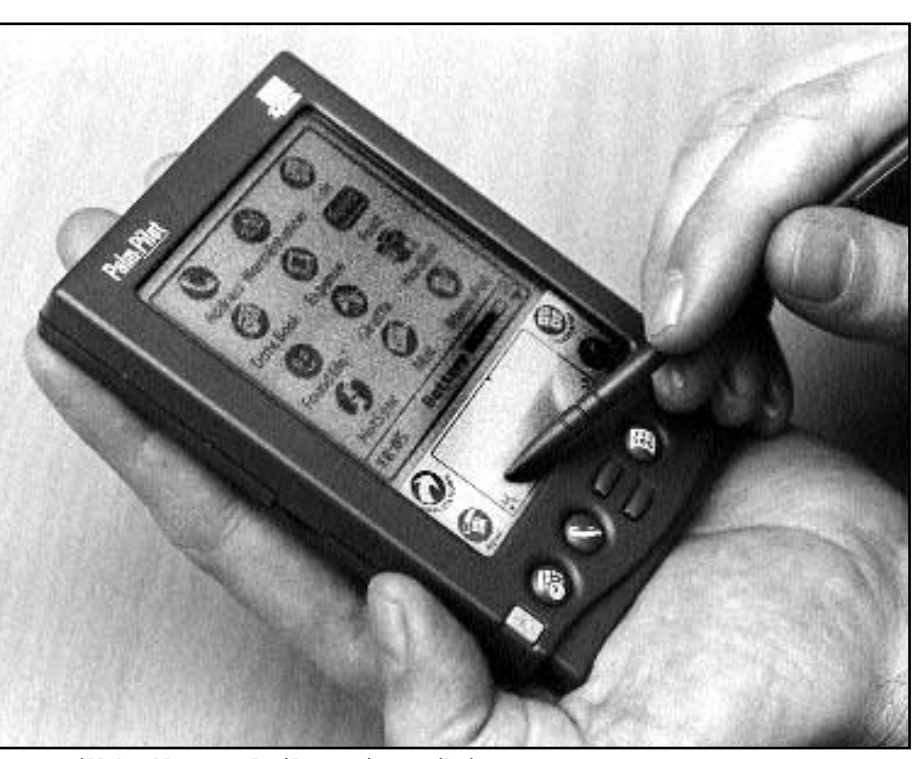

Pennan till handdatorn PalmPilot r ingen riktig penna, Bild: Lasse Str mberg

det r en spetsig plaststav som man anv nder p den

programvara för Windows som innehåller Windowsversioner av Pilotens kalenderprogram. Jag använder själv mest ett system som heter PilotManager. Det är ett program för Solaris/Unix för att synkronisera Piloten bland annat med fönsterhanteraren CDE:s motsvarighet i Solaris. Programmet är gratis och finns på **www.moshpit.org/pilotmgr**.

PilotManager kan numera även köra på några andra Unixversioner. PilotManager är skrivit i Perl och Tk.

#### Gott om program

Det finns tämligen gott om både fri och kommersiell programvara för Piloten. Man laddar en sådan programvara i Piloten med hjälp av t.ex. PilotManager eller med hjälp av 3COM:s eget Windowsprogram.

Vid synkroniseringen av Piloten backas den upp mot datorn. Detta är viktigt eftersom Piloten kan råka ut för en systemkrasch eller att batterierna tar slut. Händer detta så kan man göra hårdvarureset och återställa den förhoppningsvis gjorda backupen. Det har jag fått göra en gång hittills.

Från början innehåller Piloten bland annat kalenderprogram, program för att hantera en adresslista, påminnelser och textfiler. Det program som jag mest använder är kalendern och möjligheten att skriva små anteckningar.

Batterierna håller i ungefär 2 månader och är av typen LR03. Piloten stänger av sig själv om man inte använder den. I Sverige kan man köpa Pilot III för 2995 kronor exklusive moms.

Nu har 3COM annonserat Palm III med PalmOS version 3. Den har nu 2 MB minne och möjlighet till infraröd kommunikation. Ett uppgraderingskit för PalmPilot till Palm III kommer.

#### **Bo Kullmar <1789>**

**Vill du veta mer** om PalmPilot kan du besöka hemsidan:

**www.palmpilot.3com.com**

### Handdatorn med Windows CE

### Datorn som gillar nallar

**Jag har testat en Ericsson MC12 handdator. Datorn började säljas sommaren 1997. Det är, såvitt jag vet, en konstruktion av HP som Ericsson har köpt och anpassat till sina telefoner.**

Det är en liten dator med ett tangentbord och en tryckkänslig skärm. Den väger ungefär ett halvt kilo. Operativsystemet är Windows CE 1.0, men version 2.0 av Windows CE finns numera som gratis uppgradering. Datorn jag testade hade CE 1.0.

Datorn kan kopplas direkt till moderna Ericsson mobiltelefoner, men eftersom jag har en Nokiatelefon så har jag inte kunnat testa detta.

Maskinen har 4 MB RAM, 5 MB ROM och 2 MB Compact Flash-minne. Datorn kan synkroniseras med Windows 95 och Windows NT 4.0. Processorn är en Hitachi SH3. Den har en PCMCIA kortplats, men det går inte att utan vidare sticka in ett modem i den och köra. Förmodligen krävs det stöd för respektive PCMCIA-kort för att det skall fungera.

I datorn finns det ett e-postprogram, små CE-versioner av Word, Excel och

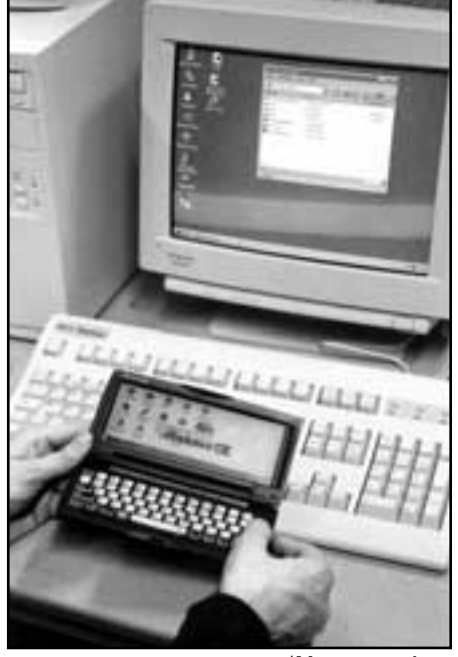

Bild: Lars Str mberg B gge anv nder Windows, den stora k r 95:an medan den lilla k r den n got ovanliga versionen CE.

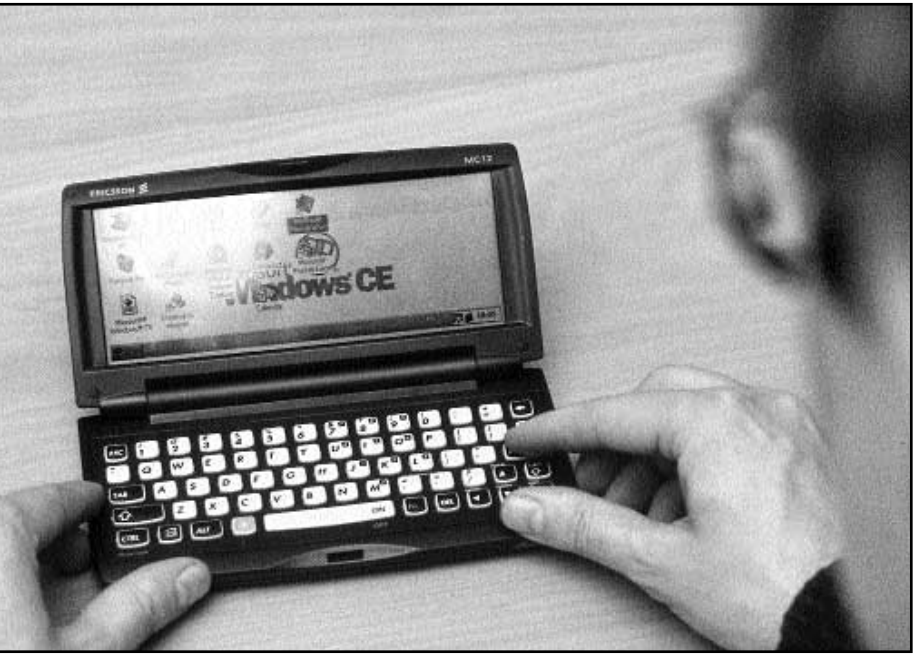

Bild: Lasse Str mberg

H r r datorn som passar b st om man kan koppla den till en Ericsson mobiltelefon och en station r dator med Windows.

Har man behov av att kunna l sa sin e-post p resande fot och samtidigt har sin nalle med sig s r den definitivt ett alternativ att r kna med.

Internet Explorer samt kalender och adressregister. Det är allt som finns, faktiskt. Varje applikation känns lite seg att starta jämfört med 3COM:s PalmPilot.

Man känner igen sig från vanliga Windows vad gäller kommandon och sådant. Fast det känns som att köra Windows utan mus. Först förstod jag inte att skärmen var tryckkänslig och då var det riktigt svårt att köra den. Jag använde Pilotens "penna". Jag vet inte om det är tänkt att man skall använda fingrarna eller något annat.

Jag tycker nog att Windows CE inte verkar vara någon höjdare jämfört med PalmOS och GEOS som finns i Nokia 9000. Anledning till detta är främst att det finns speciella fysiska knappar hos 3COM och Nokia som gör det enkelt att ladda applikationer. Jag tycker att gränssnitten i PalmOS och GEOS bättre passar dessa små datorer än Windows CE.

Man kan inte köra vanliga Windowsprogram i Windows CE så på den punkten har inte Windows CE någon fördel framför PalmOS och GEOS.

MC12 fyller en funktion om man har

en Ericsson mobiltelefon som passar till den och behov att nå e-post och webben på resande fot. Fast jag skulle personligen nog hellre välja Nokias nya 9110 som lär komma ut i höst.

Nyligen har Ericsson släppt en ny version av MC12 kallad MC16. Den viktigaste nyheten i den är att stöd för våra nationella tecken, å, ä och ö, har tillkommit.

#### **Bo Kullmar <1789>**

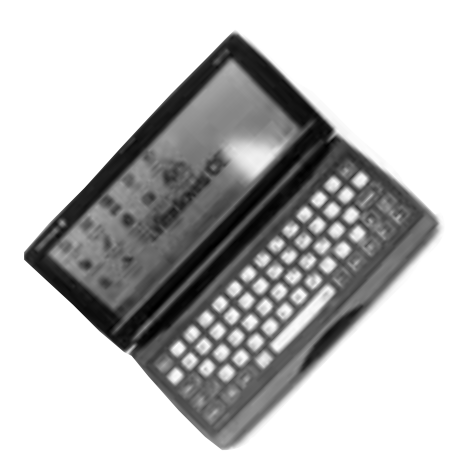

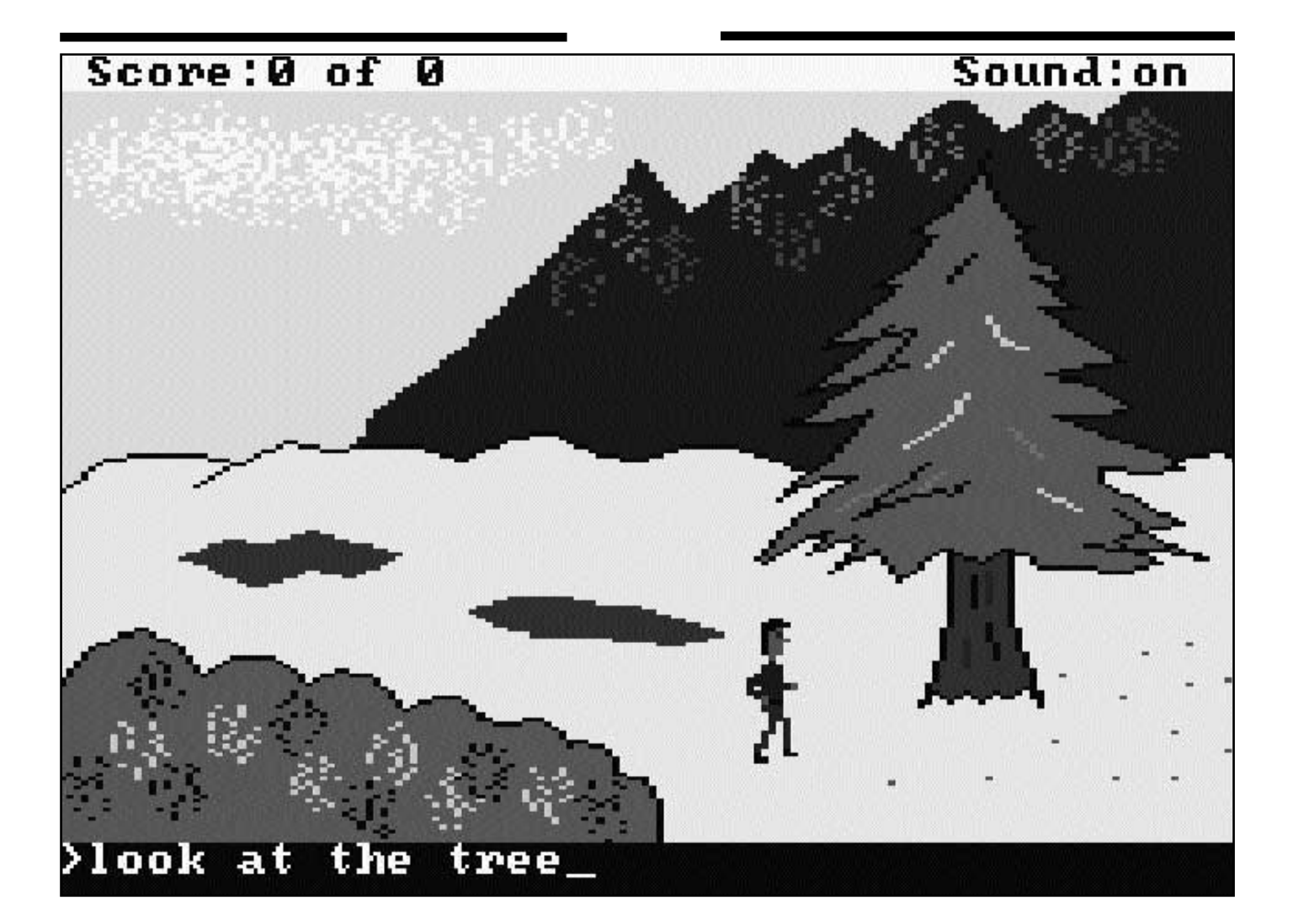

# G r egna spel

**Bilden här ovanför är inte hämtad ur något av Sierra On-Lines gamla äventyrsspel, även om man lätt skulle kunna tro det. I stället kommer den från ett embryo till ett äventyrsspel som jag själv alldeles nyligen har programmerat upp med hjälp av fritt tillgängliga verktyg.**

Sierras gamla spelsystem AGI har en alldeles speciell charm som har sporrat en liten grupp entusiaster att analysera de klassiska spelen för att kunna återskapa en kompatibel utvecklingsmiljö. I gruppen ingår bl.a. en australiensare, en nyazeeländare och två svenskar. Trots de geografiskt stora avstånden har de lätt kunnat hålla kontakten via Internet. En del av analyserna bygger lustigt nog på ett några år gammalt ryskt arbete av okända personer.

Adventure Game Interpreter, AGI, är namnet på den spelmotor som Sierra On-Line utvecklade år 1983 till King's Quest I. Samma spelmotor vidareutvecklades under några års tid och återbrukades i minst ett tiotal spel. Då, i mitten på åttiotalet, förundrades man över den rörliga grafiken, och vi var många som drömde om att själva kunna åstadkomma något liknande.

#### Faller till marken

Nu, nästan femton år senare, är det för första gången möjligt för amatörer att skapa spel med exakt samma utseende och spelkänsla. Det går till och med att plocka isär ett befintligt Sierra-spel i småbitar, programmera om det och sätta ihop det igen i en annan ordning.

AGI-spel kännetecknas av en ganska grovhuggen grafik i 16 färger. Det blir endast 160 x 168 pixels upplösning på skärmen. Så varför utveckla i ett så antikverat system? Ja, för det första är det inte grafikupplösningen som bestämmer om ett spel blir lyckat eller ej. Innehållet, berättelsen och spelbarheten betyder så oerhört mycket mer. Tyvärr finns alltför många nya spel ute i handeln som har en bländande grafik, men som faller platt till marken i avsaknad av en riktigt bärande idé.

För det andra är AGI ett lagom komplicerat system för amatörer. De moderna högupplösande spelen är inte utvecklade av en enda programmerare, utan av team på 20, 50, ja

kanske 100 medlemmar. Få amatörer har tillgång till sådana resurser. Men med AGI klarar man sig med några få personer. Den som är lite mångkunnig kan kanske till och med utveckla ett spel ensam. King's Quest I lär ha kostat 700000 dollar och utvecklats av en stab på sju personer. Men då ingick ju också arbetet med att skapa hela utvecklingsmiljön.

Nu kan utvecklingsverktygen hämtas gratis på Internet. Det är dock inte Sierras originalprogram som släppts fria, utan en serie kompatibla program av olika kvalitet och ursprung. I några fall överlappar programmen varandra funktionsmässigt. Sierra lär enligt ett rykte ha blivit tillfrågade om sina originalverktyg, men backade ur med motiveringen att de inte ville riskera att behöva lämna teknisk support. Enligt ett annat rykte är Sierras utvecklingsmiljö AGI för alltid försvunnen i bitrymden.

Även om AGI på ytan verkar enkelt är det många olika resurstyper som måste hanteras för att det ska bli ett komplett spel. Det är en fördel om några kompisar slår sig samman om att göra ett spel. Då kan var och en få göra det han eller hon är bra på.

De viktigaste resurserna är bakgrundsbilder (PICTURE), sprites (VIEW), musik och ljudeffekter (SOUND) och programkod (LO-GIC). Resurserna bearbetas under utvecklingsarbetet i form av ett par hundra småfiler, vanligtvis en fil per resurstyp och rum. Till bildfilerna finns det speciella editorer. Logic-fi-

ett lagom komplicerat system f r amat rer. De moderna h guppl sande spelen r inte utvecklade av en enda programmerare, utan av team p 20, 50, ja kanske 100 medlemmar. F amat rer har tillg ng till s dana resurser 99<br>plic<br>ama  $99$ <br>en vanlig

lerna skrivs i en vanlig texteditor och kompileras en och en.

Tyvärr finns det ännu inga bra hjälpmedel tillgängliga för att redigera ljud och musik. Om man råkar ha kvar det gamla programmet Visual Composer kan man göra sina musikstycken där och sen konvertera dem. Visual Composer levererades på köpet med AdLibs ljudkort en gång i tiden. Men det är inte alldeles nödvändigt med musik och ljud i ett spel.

Slutligen sätter man samman alla resurserna till en enda volymfil med hjälp av en länkare som benämns "GLUE" (lim). I Sierras originalspel var resurserna faktiskt mycket noga fördelade på flera volymfiler som placerades på olika disketter. Då kunde man spela direkt från diskett och fick uppmaning att byta diskett på lämpliga ställen i spelet. Sådant går inte att göra med de nyskrivna utvecklingsverktygen, men det är inte heller nödvändigt. Det finns knappast någon som saknar hårddisk numera.

För att kunna köra sitt spel behöver man en spelmotor, även kallad tolk. Det finns ännu inga fria AGI-tolkar färdiga, så för tillfället måste man extrahera ett originalprogram från något Sierra-spel eller från någon av deras demodisketter. Men det pågår minst två projekt för att få fram fritt distribuerbara och portabla speltolkar, så förhoppningsvis är den bristen snart avhjälpt.

Det som många minns från Sierras AGI-spel är den usla musikkvalitén från den interna högtalaren i IBM PC. Ibland drog folk t.o.m. ur kabeln till högtalaren för att få tyst på eländet. Men alla de gamla spelen har faktiskt trestämmig musik som är betydligt bättre än sitt rykte. Det var bara så att den inbyggda högtalaren i IBM PC inte klarade av att återge annat än melodistämman. Minns att det här var några år före ljudkortens tid. På PC Junior, Tandy, Amiga och Macintosh återges alla tre stämmorna. Då låter det riktigt stämningsfullt.

En intressant möjlighet är därför att ge de nyskrivna speltolkarna stöd för ljudkort eller MIDI. Det skulle ge en helt ny dimension åt Sierras gamla AGI-spel, och kanske kommer då en helt ny generation spelare att återupptäcka de gamla klassikerna.

#### **Anders M Olsson <1019>**

**Den som är intresserad** av att börja utveckla spelprogram i AGI kan börja med att besöka följande webbplatser:

**http://crash.ihug.co.nz/~be/sierra.htm http://www.ozemail.com.au/~ptrkelly/ http://www.terravista.pt/Bilene/1237/ http://www.algonet.se/~jmoller/sierra/**

## H r f r du l ra dig mer

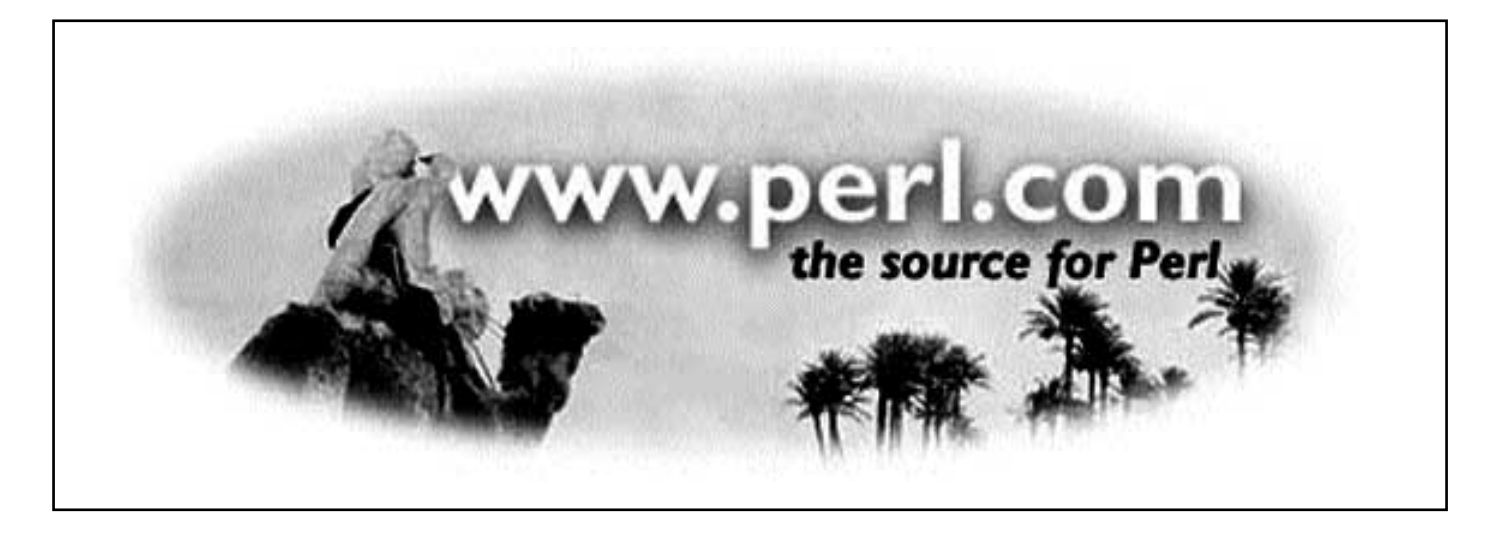

**Perl är ett scriptspråk skapat av amerikanen Larry Wall. Från början gjordes Perl för Unix, numera kan det även köras på DOS, VMS, OS/2, Plan 9, Macintosh och många versioner av Windows.**

En av orsakerna till att Perl har blivit så stort är att det är gratis. Larry Wall har i stället gett ut böcker och på det sättet fått in pengar. En annan orsak till att Perl är popluärt beror på att det kan användas för att skriva cgi-bin-script för webbsidor.

Vad betyder Perl? Jo, man kan säga att det betyder Practical Extraction and Report Language eller att det betyder Pathologically Eclectic Rubbish Lister!

Perl är både ett enkelt och ett avancerat språk. Det har drag av Basic, C, sed och awk. Syntaxen i språket är inte så märkvärdig. Det finns visst stöd för objektorienterad kod, men detta har jag aldrig använt.

Utan Internet så hade inte Perl blivit så stort som det är idag, den huvudsakliga spridningen sker där. Idéer till förbättringar lämnas också via Internet. Folk uppkopplade till Internet testar programmet och föreslår förbättringar samt rapporterar fel.

Numera arbetar Larry Wall för O'Reilly and Associates. På detta bokförlag har Larrys böcker om

Perl getts ut. O'Reilly är ett av de bättre förlagen för datorteknisk litteratur. Från början mest om Unixsystem, numera även för Internet och Windowssystem. Det finns dock andra böcker om Perl som har getts ut på andra förlag.

Den klassiska boken om Perl är O'Reillys "Programming Perl", vilken nu finns ute i sin andra upplaga. "Learning Perl" är även den tillgänglig i en ny version. En ny bok som jag har köpt men ännu inte läst är Advanced Perl Programming.

Ett exempel på ett perlprogram är detta: **#! /usr/local/bin/perl**

**print "Hello World\n";**

Exemplet talar nog för sig själv. Det skriver ut texten Hello World på skärmen.

Den första raden är bara till för att tala om för Unix att Perl skall användas för att köra programmet. Alla Perlprogram kompileras automatiskt just före körningen.

En styrka i Perl är regular expressions. Det är möjligt att välja ut något genom ett mönster. Man använder inte bara \* som jokertecken utan en många olika tecken för att "parsa" en sträng.

Jag använder Perl både hemma, på jobbet och på ABC-klubben när jag skall skriva något litet program. Jag tar till Perl om det inte går att skriva ett vanligt shellscript i Unix, motsvarigheten till DOSvärldens bat-filer.

Behöver man göra något i en Unixmiljö så är det ibland för svårt att skriva ett C-program eller så tar det för lång tid. Att i stället skriva ett shellscript fungerar för enklare behov. För mera komplicerade rutiner blir det för svårt att använda så enkla hjälpmedel. Därför är ett scriptspråk som Perl bra verktyg.

Man kan skriva rekursiva Perlprogram där funktioner anropar sig själv. En bra sak i Perl är att man kan ha hasharraryer. Det är arrayer med namn som index. En array i ett programmeringspråk är en indexerad tabell. Vanligen har den ett numeriskt index. I Perl kan man istället använda sig av namn. Det kallas för hasharray eftersom uppslagningen sker med åtkomstmetoden hash.

Det går att skriva cgi-bin-script för webben med Perl. Även speciella moduler finns för Perl som underlättar HTML-snickrandet.

Perl Institute är en icke-kommersiell organisation med syftet att göra Perl användbart för alla. De finns på adressen: http://www.perl.org/

O'Reilly and Associates har adressen: http://www.ora.com/

På http://www.perl.com/ finns det samlad information om Perl.

Det finns en tidning om Perl som heter The Perl Journal, se http://www.tpj.com/ Jag har just abonnerat på den tidningen men

### Perlspr ket

#! /usr/local/bin/perl

open(IN,"/etc/passwd") || die "Kan inte öppna infilen /etc/passwd\n"; @lista=<IN>; close(IN); chop(@lista);

```
foreach $line ( @lista ) {
           ($user,$dummy,$uid,$guid, $gcos) =split(":",$line);
           print "\text{Suser} = \text{Sgcos} \n\cdot \mathbf{n}";
```

```
}
```
#

Detta är ett enkelt Perlprogram som läser filen /etc/passwd i Unix och skriver ut vissa fält från den. Först öppnas filen och om den inte finns så avslutas programmet med meddelandet efter "die" satsen. Sedan läses hela filen in i en tabell, vi stänger infilen och tar med chop bort extra CR på slutet i varje rad.

Sedan går Perl igenom tabellen och behandlar varje rad i varibalen \$line. Den plockar med split ut de delar av raden som vi villl ha. Detta kan vi göra eftersom fälten avskiljs av kolon. Sedan skriver scriptet ut två fält från varje rad med kommandot print.

```
#! /usr/local/bin/perl
```

```
#
open(IN,"niscat passwd.org dir!") || die "Kan inte köra niscat passwd.org dir!\ln";
@lista=<IN>:
close(IN);
chop(@lista);
foreach $line ( @lista ) {
  if ( \text{Since} = \sqrt{\frac{m(d+)}{3}} ) {
         $user, $dummy, $uid, $guide, $goos) = split(":", $line);
```
print " $$1 = $g \cos \nu$ ";

```
}
```
}

Det här exemplet är samma som det tidgiare, men med vissa förändringar. I stället för att läsa en fil läser det med NIS+ kommandot niscat och får alla användare från NIS+ tabellen passwd.org\_dir. Sedan är det lika som det förra, men det använder regular expressions i en ifsats

ännu inte fått första exemplaret.

Andra scriptspåk som är populära på Internet är Tcl och Tk samt Python. Tcl betyder Tool Command Language. Tk är för att göra grafiska program, men TK kan även kombineras med Perl som är fallet för PilotManager:en. Python är ett objektorienterat scriptspårk. Anders Brun har använt Python

för att bara skriva ut de användare som börjar på m och siffror. Användaren magnus kommer t.ex. ej med. \$1 ger samma resultat som finns i \$user i splitinstruktionen, men referar till det som står inom den första parantesen i ifsatsen.

för att skriva nya programbanken och SPIK.

I nummer 6/98 av Datateknik finns ett exempel på en webbläsare skriven i Tcl/Tk av medlemmen Peter Antman. Koden är inte större än att den får plats på en tidningssida!

**Bo Kullmar <1789>**

### Nader sl r till igen

**Ralph Nader är en berömd amerikansk advokat som på 60-talet gjorde sig ett namn efter att ha stoppat den ökända bilen Corvair med svansmotor, "unsafe at any speed". Han utmanade en mäktig bilindustri och vann. I historiens backspegel har Ralph Nader fått rätt: Corvair var direkt trafikfarlig.**

dedan 1982 driver han en organisation som syftar till att förmå medborgarna i USA mera aktivt än nu delta i samhällslivet. Detta kan ta sig många olika skepnader, bland annat i ett projekt som går ut på att förhindra folk att passiviseras framför TV:n.

Även om mycket som Ralph Nader med kompanjoner gör är intressant ur ett svenskt perspektiv, så är kampanjen "Appraising Microsoft" i syfte att bryta Microsofts förkrossande dominans på persondatormarknaden värd att följa extra noggrannt. Om inte annat i ljuset av granskningen av mjukvarujätten som pågår i USA just nu.

I datorkonsumenternas mer jordnära och kortsiktiga perspektiv kan arbetet som leds av Nader, innebära att köpare av PC-datorer i framtiden kan få sina datorer med andra operativsystem och programvaror än Microsofts. Som jag själv erfor, och berättat om i ABC-bladet, kan det vara nästintill omöjligt idag.

Valfrihet borde ju vara ett honnörsord även i persondatorbranschen. Risken är annars, som man tydligt påpekar i kampanjen, att bl.a. Internet förvandlas från en öppen tummelplats till ett enda företags angelägenhet.

Ralph Nader lyckades stoppa Corvair till trafiksäkerhetens fromma. Frågan är nu om han kommer lyckas öka konsumenternas makt till Internets fromma.

#### **Marcus Strömberg <9370>**

Vill du veta mer om den kände advokatens kampanj? Här är adressen du ska surfa till:

**www.essential.org**

Om konsten att g mma information s ingen anar att den finns

## meddelanden m ed steganografi

**Steganografi är konsten att gömma ett meddelande så att ingen upptäcker det. Det omfattar allt från användning av hemligt bläck, "microdots" eller att skriva meningar/verser där inledningsbokstäverna bildar ett meddelande, till det senaste på området: "datasteganografi" i olika former.**

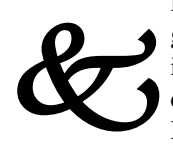

Dr Dobbs Journal hade förra våren ett steganografinummer som gav lite inblick i moderna metoder för steganografi. Bilder och ljudfiler kan med fördel användas för ändamålet.

En mycket enkel metod är att använda en bild med 24-bitars färgupplösning, där man då vanligen har 8 bitar för varje färgkomponent. Man kan då byta den minst signifikanta biten i varje byte mot bitar i ett hemligt meddelande. Med blotta ögat kan man inte urskilja någon förändring i bilden. Sedan måste man givetvis använda "lossless compression" för att packa bilden, exempelvis ZIP:a den.

Kompressionen blir bra ändå, men det är klart att en bild med 24-bitars färg kan kanske verka lite suspekt ibland. Å andra sidan har de flesta som scannar och skickar bilder till varandra så dåliga kunskaper om pixels och färgdjup och sådant, att det kan bli vad som helst. Många bilder som pumpas över internet är ändå sanslöst dåligt anpassade till användningsområdet, så det behöver inte väcka misstanke att använda 24-bitars färg.

Den skissade metoden är naturligtvis mycket simpel. Det finns mycket mer sofistikerade metoder, som är svårare eller

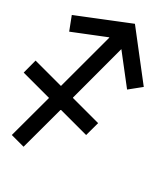

omöjliga att avslöja. Vid JPEG-kompression kan man manipulera koefficienterna i den s.k. "cosinus transform" som används. Meddelandet läggs alltså in vid själva kompressionen, och resultatet kan vara mycket svårt att avslöja.

Det meddelande som läggs in manifesterar sig som brus i bilden. Det kan då vara en fördel om

meddelandet först är krypterat, ty ett väl krypterat meddelande har inga igenkännbara mönster i sig. Det ser ut som en följd av slumptal.

 $\partial_{\cal C}$ 

Man kan också göra någon lämplig hashkodning av meddelandet, för att få det mer brusartat. Men bilden har också ett naturligt förekommande brus. Genom statistisk analys kan man anpassa det överlagrade brusmönster till bildens, på ett sådant sätt att meddelandet blir helt omöjligt att hitta med någon analysmetod.

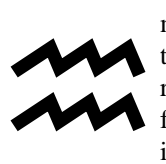

Alltså: på ungefär samma sätt som det är praktiskt omöjligt att dechiffrera ett PGP-meddelande fast man känner krypteringsalgoritmen, så kan det vara praktiskt omöjligt att hitta det steganografiska

meddelandet, även om man är bergsäker på att det finns där.

Går man sedan över till att lägga in stenografimeddelanden i MPEG och andra videosekvenser, så blir det mångfalt svårare att avslöja.

Nämnda nummer av DDJ hade även en liten artikel om ett enkelt sätt för hemmaprogrammerare att använda steganografi: Man kan avsluta en DOStextfil med filslutsmärket Ctrl-Z. Sedan tar man ett enkelt program och placerar det hemliga meddelandet bakom filslutsmärket. Meddelandet kommer inte att synas när man tar in filen i någon editor eller när man skriver ut den. För att se det hemliga meddelandet behövs ett annat enkelt program eller en fileditor.

Finessen är förstås att ingen misstänker att det ligger något mer i filen. Är

därtill det hemliga meddelandet krypterat på något enkelt sätt, så ser det ut precis som det vanliga skrot som ofta ligger efter filslutsmärken.

När jag läst detta kom jag på en annan uppenbar möjlighet till steganografi:

Word-filer kan ju innehålla lite av varje, t.ex. makros och makrovirus. Det är också omvittnat hur Word ibland låter gammalt skrot ligga kvar i filen på olika sätt. Formatet på Word-filer är svårgenomträngligt och hemlighölls av

Microsoft ända tills Word-virus började spridas. Då blev man tvungen att lätta på förlåten lite så att antivirusprogrammen skulle kunna göra sitt. Den som är lite

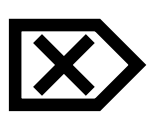

insatt borde lätt kunna gömma extra text i en .DOC-fil. Word-filer är ju ändå ofta både stora och innehåller skrot, så ingen skulle misstänka något.

En stor del av idén med steganografi är förstås att ingen skall ens ana att det ligger en "gravad hund" i det som sänds.

Privatpersoner kan skicka e-post med oskyldiga vykort, julhälsningar eller gratulationer. Allmänna hejsan-svejsanmeddelanden med bifogade bilder från semestern går ju också an.

Företag som vill utnyttja steganografi kan skicka dolda meddelanden i reklambilder och liknande. Spam helt enkelt! Vem gräver efter hemligheter i sådan skit?

Steganografin i sig är ju inget nytt, men i och med datorer blir den praktiskt användbar på ett helt annat sätt än tidigare. Man kan datorisera både processen att gömma undan och att leta fram. Det rent praktiska utförandet kan sedan ske på så många sätt att endast fantasin sätter gränserna.

**Jan Sundström <7804>**

### Lita inte p digitala vattenst mplar

## K p inte d lig m rkteknik

**Ett betydelsefullt användningsområde för steganografi är så kallade digitala vattenstämplar. Man lägger t.ex. in en notis om copyright eller ursprung till en bild, så att man kan hävda sin upphovsrätt om man upptäcker att någon publicerar bilden utan tillstånd.**

Med lämpligt cgi-script på servern skulle man kanske också kunna lägga in internetadressen på den som hämtar bilden. Om den publiceras kan man spåra vem som hämtat den.

Sådana digitala vattenstämplar måste använda metoder som:

- Inte märkbart påverkar bildkvaliteten
- Är mycket svåra att upptäcka och analysera och följaktligen mycket svåra att ta bort ur bilden.
- Tål att bilden åtminstone i viss mån redigeras.

Företaget Digimarc har lanserat programmet PictureMark, vilket skulle göra det mycket svårt att stjäla och publicera bilder på webbsidor. Tanken var alltså att sökrobotar sedan skulle kunna släppas loss för att leta efter olovligt publicerade bilder. Klart bra om man kunde få det att fungera.

Photoshop 4.0 använder Digimarcs teknik. Vidare har man lyckats intressera Playboy Magazine för att använda produkten. Enligt Digimarc skulle deras produkt revolutionera möjligheterna att jaga bildtjuvar. "Vattenmärkena" påstås vara robusta och svåra att bli av med utan kraftig försämring av bildkvaliteten.

Nu finns det ett par olika program, StirMark och unZign, som bägge klarar av att ta bort vattenmärkena utan någon

större försämring av bilden. Åtminstone har jag svårt att på min 15-tumsskärm se någon direkt försämring mellan original och bearbetad bild. Den som är proffs på att titta på bilder och tillika har en 17 tums eller 21-tums monitor ser säkert skillnad.

Dessutom har någon hacker nyligen "crackat" PictureMarc, så att det går att skriva över gamla vattenmärken med nya.

Ur datasäkerhetssynpunkt är alltså PictureMarc tämligen värdelöst. De enda pirater man kan hoppas fånga måste betraktas som mindre vetande.

Hela historien ger ju ändå en del att tänka på: Ett företag som gör braskande påståenden om datasäkerhet kan för säkerligen rätt stora belopp kränga en värdelös produkt till kapitalstarka köpare.

Nu finns det tydligen ett ganska brett utbud av olika program för digital vattenmärkning. Men innan man beslutar sig för att använda något sådant, så bör man testa det mot StirMark och unZign. Problemet är att vattenmärkningsprogram som är robusta påverkar bildkvaliteten.

#### **Jan Sundström <7804>**

**Mer om vattenmärkning** i samband med steganografi finns att läsa på:

**www.cl.cam.ac.uk/~fapp2/ steganography/ image\_watermarking**

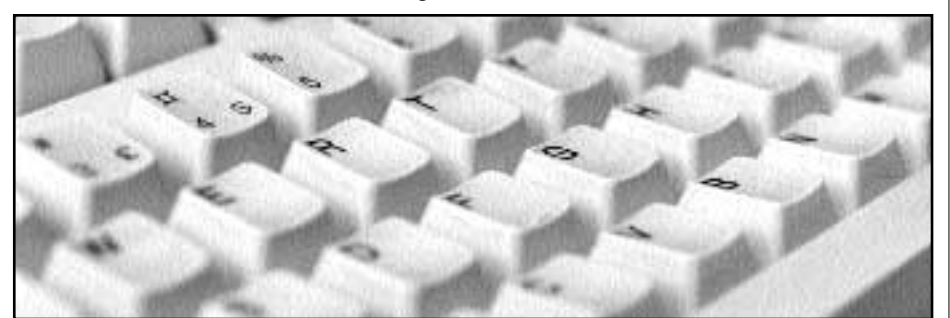

### Tystnad en lyx f r eliten

**Informationsfascism! Ett nytt begrepp i tiden precis som Internet, epost, och mailinglistor.**

S maka på det otäcka ordet informationsfascism! Är du ett offer eller<br>
en priviligierad. Vilka är vilka?<br>
Visst är det de enfaldiga de som anser tionsfascism! Är du ett offer eller en priviligierad. Vilka är vilka? Visst är det de enfaldiga, de som anser sig vara behövliga när och hur som helst som är offer! Visst är det den nya informationseliten, de som kan vara onåbara, som är privilegierade?

– Att alltid vara nåbar kan få förödande konsekvenser för hälsan. Man måste kunna stänga av nallen utan att drabbas av dåligt samvete säger psykologiprofessorn Lennart Lannerlöf.

Vi har mobiltelefoner, personsökare, e-post, fax, vidarekopplade telefoner, och det är de som slutat vara nåbara som är den nya eliten. Det är de som kan säga nej till informationsfascismen!

Inte så underligt kanske, att ständigt vara nåbar och känna sig tvungen att vara det är ingen god atmosfär för intellektet, för den som tänker. Eller som en professor vid Tekniska högskolan säger: "Framtidens vinnare är nog de som avstår från att koppla upp sig över huvud taget".

Det är klart, klassamhället har bara bytt utseende, tidigare var det brukspatronen som kunde bestämma över småbönders och torpares tid, nu är det våra elektroniska medier som bestämmer över den moderna tidens småfolk. Inte genom order till dagsverk, utan till terrorn att ständigt vara nåbar, överallt! För inte är det väl underhuggarna som kan tillåta sig lyxen att stänga av telefoner, faxar, e-post och andra infofascismens terrorverktyg?

Fysikprofessorn Bodil Jönsson, känd från TV-programmet Fråga Lund, har uttryckt saken så här: "Vi behöver inte bara teknologi, utan Tänkologi också". Så sant som det är sagt!

## HomeSite g r jobbet med sidan l ttare

**Är du en sån där som gör egna hemsidor? Då har du säkert testat flera olika program för ändamålet. Vissa gillar program som Frontpage eller Pagemill för deras enkelhet där man bara drar in bilder och skriver in text. Andra gillar program som HotDog eller BBEdit där man skriver in HTML-koden manuellt och på så sätt får bättre kontroll över sidornas utseende. Oavsett vilket alternativ du gillar bäst bör du prova HomeSite.**

HomeSite är ett relativt okänt program i Sverige. I USA är det däremot känt som det kanske absolut bästa programmet i kategorin HTML-editorer. Det innehåller funktioner som känns igen från båda ovan nämnda programkategorier. Precis som i exempelvis Frontpage kan man dra in bilder och text direkt till hemsidan. Och precis som i HTML-editorerna har man full kontroll över HTML-koden hela tiden.

HomeSite kräver att du har viss vana vid att arbeta med HTML-kod. Samtidigt ger det mycket hjälp som är till nytta både för proffset som vill spara tid och för hemsidessnickaren som vill att det ska vara enkelt att skapa en sida. Popuprutor, ifyllningsfält för skapandet av samtliga taggar och mycket mer.

Har man aldrig i sitt liv gjort en hemsida är kanske inte HomeSite det bästa programmet att börja med. Är man en riktig slöfock som bara snabbt och lätt vill skriva in lite text på något som råkar vara en webbsida, ja då finns det bättre program. Men om du vill ha kontroll över sidans utseende och funktionalitet, har läst en bok om HTML eller två – men tycker att Anteckningar eller Notepad saknar några väsentliga funktioner, då är HomeSite

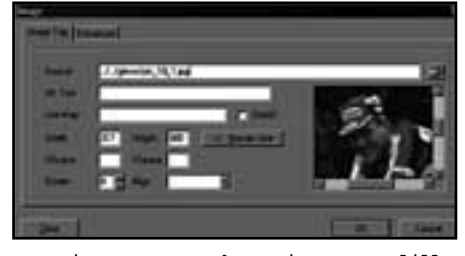

Varje HTML-tagg har sitt eget lilla f nster d r vi snabbt kan se vilka v rden som beh ver anges och dessa fyller man i genom att skriva i textf lten.

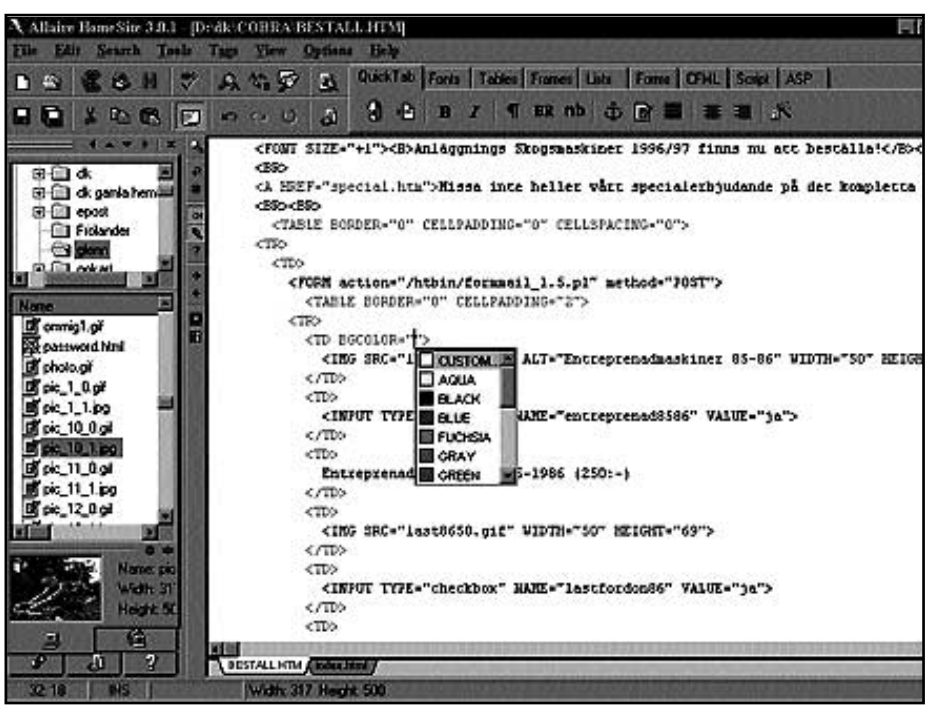

Arbetsf nstret i HomeSite. Till v nster syns hur du har tillg ng till h rddisken bildfiler drar du bara in i koden f r att skapa HTML. Miniatyrbilden visas s fort du markerar en bildfil. H gst upp har du m jlighet att skapa frames, tabeller, o.s.v. H r har vi skrivit in BGCOLOR=, d f r vi upp en ruta d r vi kan v lja f rg.

programmet för dig.

Titta på listan nedan över några av programmets funktioner och kika på några av skärmdumparna – och framförallt, tanka hem eller beställ en CD med demoversionen och testa det själv! Adressen finns nedan.

Några av funktionerna i HomeSite:

- Olika färger på olika HTML-taggar för att snabbt hitta i koden. Skriver du fel i koden blir färgen också fel så det är lätt att se om man gjort något fel.
- Felkontroll av koden.
- Dra och släpp bildfiler direkt i kodfönstret och nödvändig kod skapas.
- Automatiska funktioner för att skapa tabeller, frames, m.m.
- Inbyggt stöd för JavaScript, ActiveX, Java, ASP, CFML m.m.
- –Sluttaggar skapas automatiskt.
- Popuprutor för att ge hjälp om kod du just arbetar med, färgpalettsval m.m.
- Global sök och ersätt ersätt delar av koden i aktuellt dokument, i ett helt

Programmet kan g igenom HTML-koden och tala om var och vad som r

projekt, i alla öppna dokument eller alla dokument i en valfri katalog.

- Ersätt automatiskt alla svenska och okända tecken till dess HTML-mot svarighet.
- Beräkna "sidvikt" och beräkna hur lång tid sidan kommer ta att ladda hem vid olika modemhastigheter.

#### **Fredrik Mican** fredrik@incaves.com

#### **ABC-klubbens medlemmar erbjuds HomeSite med rabatt.**

ABC-pris är 994 kr, ordinarie pris 1181 kr. Alla priser inklusive moms. Frakt 81 kr.

Beställning via Incaves. Telefon: 0510-54 73 73, fax: 0510-54 73 72,

e-post: **mail@incaves.com**. **www.internetbutiken.com/incaves/**.

Incaves, Box 2227, 531 02 Lidköping. Påpeka att du är ABC-medlem!

Betalning sker per faktura 14 dagar. Kontakta oss och be att få en demo-CD av HomeSite med 30 dagars begränsning.

# Stava hj lper dig

**Programmet spell/ispell för kontroll av stavning har funnits i drygt 20 år. Räknar man in program som "typo" (felskrivning) har man med datorns hjälp kunnat göra en elektronisk diktamen på sina texter sedan början av 70-talet. Åtminstone på engelska.**

**N**umera finns alla möj-<br>
ligheter till att använ-<br>
da ispell på svenska ligheter till att använoch åtskilliga andra språk. Ordlistor brukar vara enkelt tillgängliga via Internet; har man tid och lust kan man dessutom bygga en helt egen. För svenskans del finns projektet

Nordic Words, vars syfte är att skapa en stor fri sammanställning av vårt ordförråd i elektronisk form.

Fortfarande är det gamla beprövade ispell ohotad som stavningskontrollerare. Det kan användas fristående eller anropas inifrån ett program, t.ex. editorn Joe. Programmet är både solitt, en effekt av sin aktningsvärda ålder, och finessrikt vilket gör anpassningsmöjligheterna avsevärda.

I ljuset av detta kan Stava te sig litet malplacerad. Stava är som namnet antyder en helt svensk skapelse, tillverkad på KTH av Viggo Kann och Joachim Hollman. Stava agerar på samma arena som ispell – att hjälpa användaren bekämpa fel i texter. Men lika mycket som ispell är en mogen produkt är Stava resultatet av forskning kring algoritmer och nya förhållningssätt runt problemet med stavningskontroll. Ett mål med Stava har varit att göra kontrollens tidsåtgång oberoende av den använda ordlistans storlek. Ett annat att kunna skilja böjda och sammansatta ord från felstavade.

Av de test jag genomfört med den publikt tillgängliga versionen av Stava verkar det som upphovsmännen lyckats över förväntan att nå sina mål.

Alldeles uppenbart har ispell f tt en sv r konkurrent. Det Stava saknar r m jligheterna att sj lv r tta i en text n r man valt en ers ttning till felet. Visserligen kan Stava f resl en ndring, men det sker inte p ispells eleganta s tt och i sj lva fil**en f** r man ndra manuellt. 99<br>har is<br>konku **Ant**<br>ellt.

KTH:s väggar och förbättringarna görs offentliga på ett litet underligt sätt – genom webben. Genom att gå till adressen: **www.nada.kth.se/stava** kan den Unix- eller Linuxlöse

Utvecklingen av programmet lär dock fortsätta inom

testa vad Stava går för, även om de bakomliggande ansträngningarna gör sig bäst i den egna datorn.

Redan idag kan Stava kontrollera text fylld med HTMLoch TeX- / LaTeX-koder precis som ispell. Olika teckenuppsättningar skilda från den enda vettiga standarden ISO 8859-1, typ SWASCII, klaras också av galant. Detta saknar mig veter-

ligt ispell.

Alldeles uppenbart har ispell fått en svår konkurrent. Det Stava saknar är möjligheterna att själv rätta i en text, när man valt en (korrekt) ersättning till felet. Visserligen kan Stava föreslå en ändring, men det sker inte på ispells eleganta sätt och i själva filen får man ändra manuellt. Dock är programmet fritt tillgängligt med källkod via FTP från KTH så den som känner sig manad att hacka till ett bättre användargränssnitt än det som erbjuds idag torde inte stöta på några onödiga hinder. Åtminstone så länge det sker utan kommersiella baktankar.

Beklagligt är däremot att man använt en icke-fri ordlista till Stava med ursprung i Språkbanken vid Göteborgs Universitet. Programmet kan trots detta spridas fritt genom att ordlistan inte kan utvinnas i klartext; ett uttalat syfte från dess skapare. Naturligtvis kan Stava användas med andra ordlistor än den medsända.

Inget är perfekt. Stava är dock så pass bra att det helt enkelt inte får passera obeaktat!

### Posttidning B

Begr nsad efters ndning Vid definitiv efters ndning ters ndes f rs ndelsen med den nya adressen Avs ndare: ABC-klubben Box 14 143 161 14 Bromma

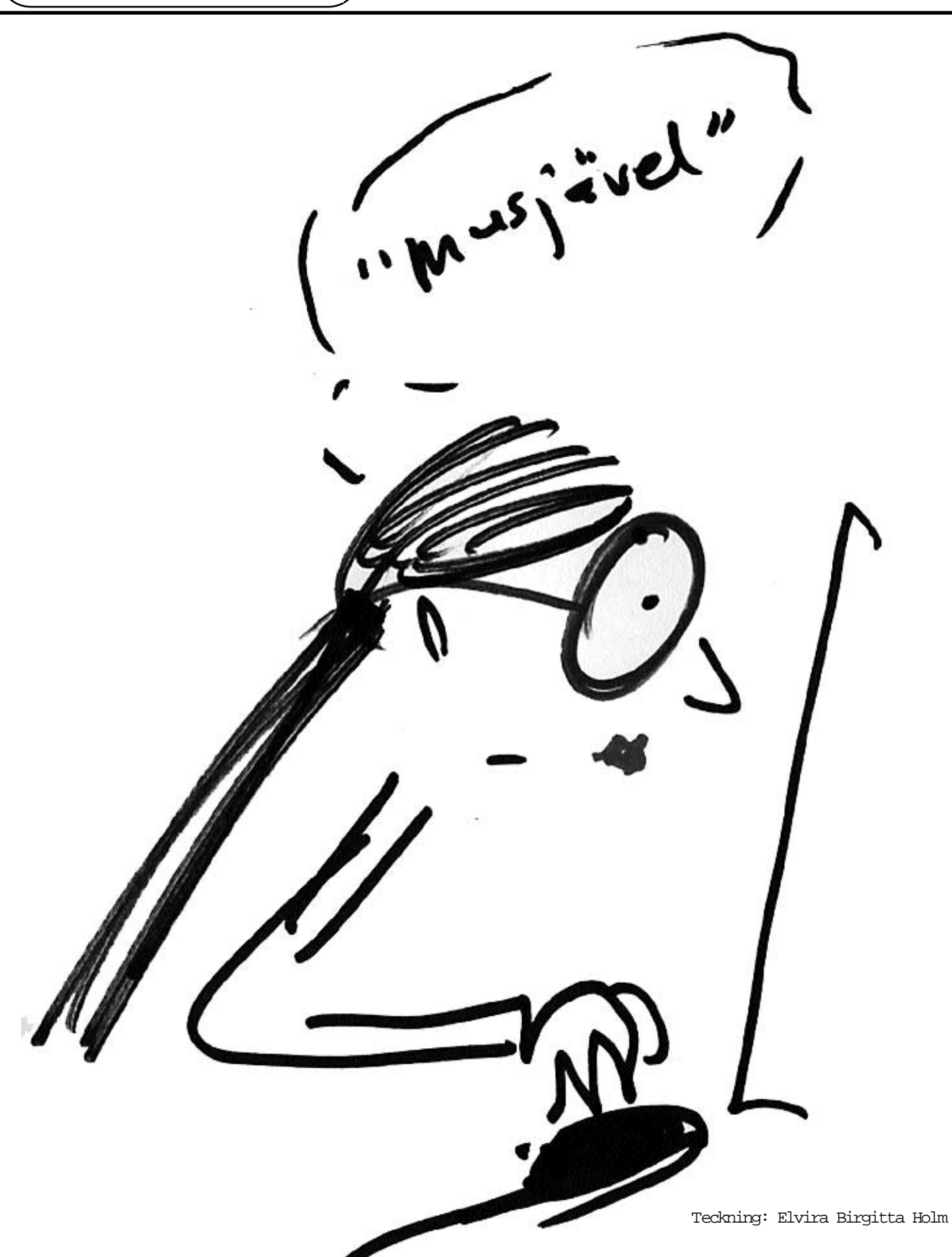